# **POWIADOMIENIE SMS ALBATROSS S2-L Wersja CLIP/SMS**

# **Instrukcja montażu i obsługi**

# **SPIS TREŚCI**

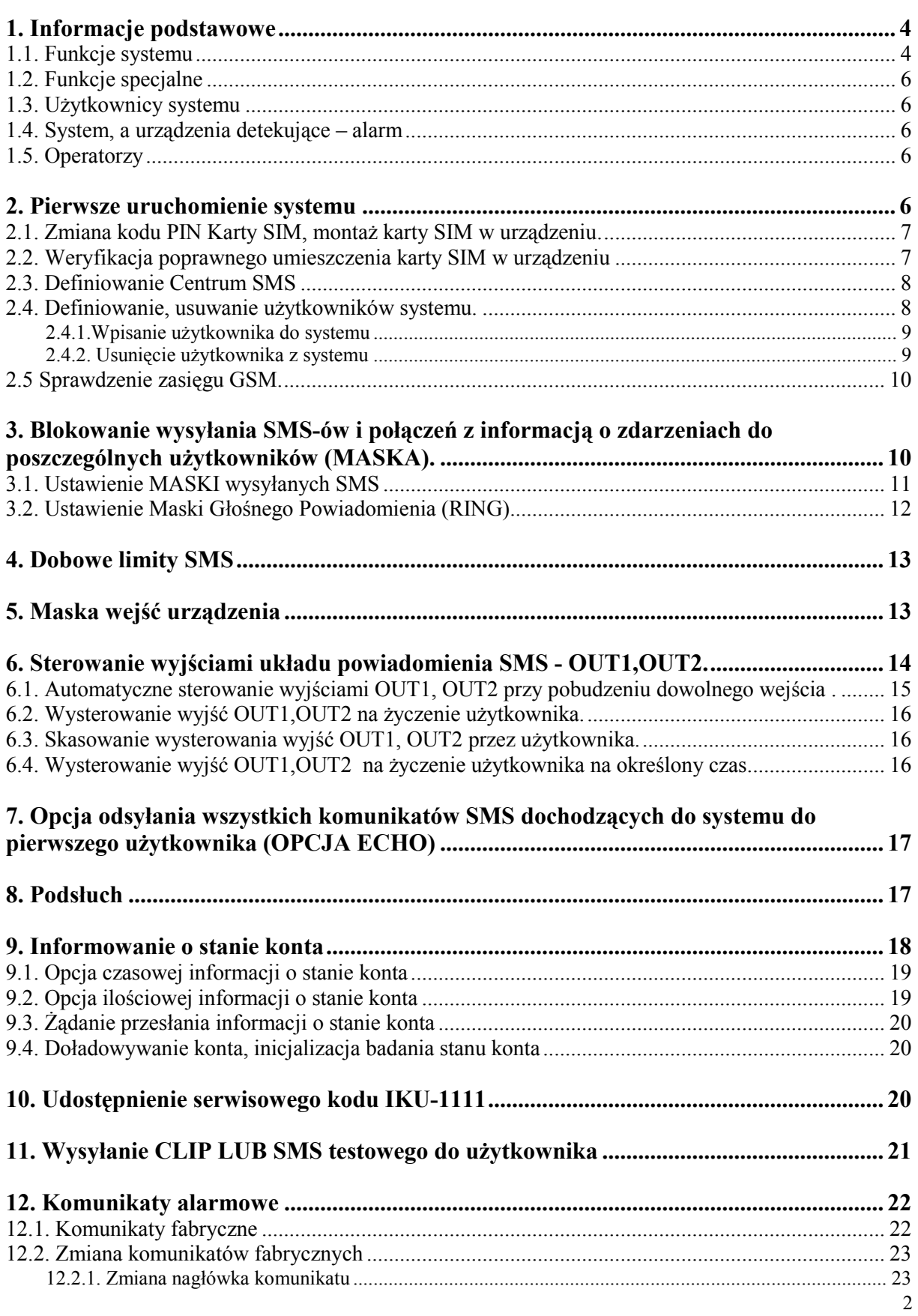

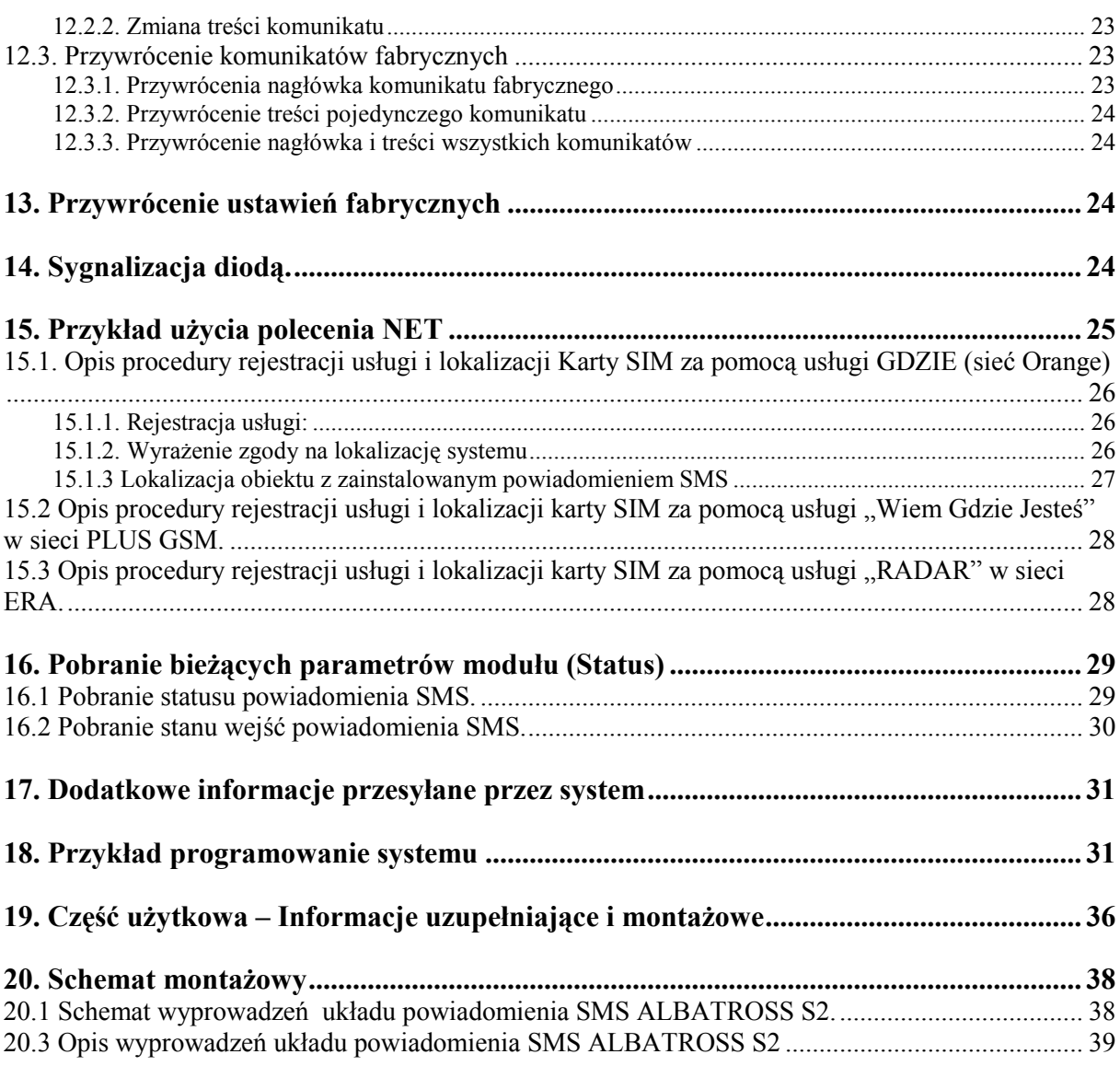

# **1. Informacje podstawowe**

#### PARAMETRY TECHNICZNE URZĄDZENIA:

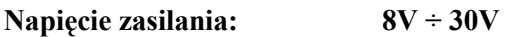

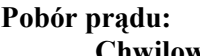

**Chwilowy: Imax 1,5A Średni: Dla napięcia zasilania 12,7V I=10,6mA Dla napięcia zasilania 30V I=6,7mA** 

System powiadomienia SMS ALBATROSS S2 to urządzenie, którego zadaniem jest przekazywanie informacji o pobudzeniu wejść na numery telefonów wybranych osób. Numery telefonów tych osób definiowane są w systemie. System przesyła informacje za pomocą komunikatów SMS oraz dodatkowo sygnalizuje nadejście komunikatu za pomocą dzwonienia do użytkownika. Dodatkową funkcją urządzenia jest możliwość sterowania dwoma wyjściami za pomocą rozkazów SMS.

Możliwe jest programowanie układu za pomocą komputera. Bezpłatny program do programowania należy pobrać ze strony internetowej: **www.albatross.waw.pl** .

#### 1.1. Funkcje systemu

#### • **Opis wyprowadzeń powiadomienia**

Opis wejść powiadomienia.

o NR0 – wejście wbudowane reagujące na pojawienie się zasilania układu powiadomienia SMS lub zanik zasilania (w przypadku podłączenia awaryjnego zasilania do linii NR10)

Wejścia analizowane po podaniu masy na wejście NR9:

- o NR2 wejście reagujące na zmianę stanu
- o NR3 wejście reagujące na zmianę stanu
- o NR4 wejście reagujące na masę
- o NR5 wejście reagujące na masę
- o NR6 wejście reagujące na masę

Wejścia analizowane zawsze:

- o NR7 wejście reagujące na masę
- o NR1 wejście reagujące na zmianę stanu

Uwaga !

W przypadku pobudzenia tego wejścia wysyłany jest jedynie komunikat SMS bez wydzwaniania RING. Wejście dedykowane do kontroli włączenia/wyłączenia systemu alarmowego.

- $\circ$  NR8 wejście reagujące na masę ze zwłoką 5 minutową (komunikat wysyłany jest jeżeli masa na wejściu utrzymuje się dłużej niż 5 minut)
- o NR9 wejście (aktywna masa) uaktywniające analizę linii NR2,3,4,5,6
- o NR10 wejście do podłączenia akumulatora rezerwowego zasilania układu
- Opis wyjść układu

Dwa wyjścia z otwartym kolektorem przystosowane do bezpośredniego podłączenia przekaźników:

- o OUT1 wyjście z otwartym kolektorem Imax = 0.5A
- o OUT2 wyjście z otwartym kolektorem Imax = 0.5A
- Wbudowany przemysłowy modem GSM (układ gotowy jest do pracy po włożeniu **karty SIM dowolnego operatora)**
- **Zewnętrzna antena GSM z 2,5m przewodem**
- **Wbudowana sygnalizacja diodą LED o poziomie sygnału GSM**
- **Urządzenie współpracuje ze wszystkimi operatorami nie ma blokady SIMLOCK**
- **Funkcja TEST w formie wiadomości SMS lub RING /dzwonienie/ wysyłanej na**  numer jednego z użytkowników co 24godziny /SMS/ lub co 4 godziny /RING/.
- **Natychmiastowe powiadamianie o wystąpieniu pobudzenia dowolnego wejścia**
- Dwa sposoby informowania użytkownika o pobudzeniu wejść (SMS, RING **wydzwanianie)**
- **Zdalne załączanie lub wyłączanie dwóch wyjść OUT1, OUT2**
- **Funkcja automatycznego aktywowania dowolnego wyjścia OUT1,OUT2 po pobudzeniu dowolnego wejścia układu**
- **Definiowanie do czterech uŜytkowników otrzymujących informacje o rejestrowanych zdarzeniach (pobudzeniu wejść)**
- **Korzystanie z usług oferowanych przez operatorów sieci komórkowych np. lokalizacja**
- Możliwość dowolnej edycji komunikatów przesyłanych do użytkowników w celu jak **najlepszego dostosowania systemu do potrzeb klienta.**
- **Informowanie uŜytkowników o zaniku zasilania układu w przypadku podłączenia akumulatora rezerwowego zasilania**.

# **NOWE FUNKCJĘ WYRÓśNIAJĄCE POWIADOMIENIE ALBATROSS S2 W STOSUNKU DO INNYCH UKŁADÓW TEGO TYPU:**

- **Kontrolowanie i sterowanie kartą SIM przez automatyczne sprawdzanie stanu**  naładowania karty PREPAID i przesyłanie tej informacji do użytkownika, **przechwytywanie komunikatów przychodzących do karty, zezwalanie na**  uczestnictwo w promocjach umożliwiających np. zwiększenie ilości darmowych **SMS – NOWOŚĆ**
- **Programowanie układu powiadomienia za pomocą wiadomości SMS z dowolnego**  telefonu komórkowego jak również przez internet (ORANGE) lub za pomocą **komputera przy wykorzystaniu bezpłatnego programu.**
- Serwisowy kod IKU (Indywidualny Kod Urządzenia) używany przy programowaniu **urządzenia za pomocą wiadomości SMS przez serwisanta który zanika po 8 godzinach pracy powiadomienia.**
- Możliwość słuchania przez pierwszego użytkownika tego co dzieje się w **pomieszczeniu, w którym zainstalowany jest układ powiadomienia (w zestawie znajduje się mikrofon)**
- **Powiadomienie posiada wejście do podłączenia akumulatora rezerwowego zasilania wyposaŜone w układ ładowania.**

# 1.2. Funkcje specjalne

System powiadomienia SMS umożliwia zestawienie połączenia głosowego pomiędzy układem powiadomienia SMS a pierwszym użytkownikiem. Ta opcja przy podłączeniu do urządzenia mikrofonu umożliwia słuchanie tego co dzieje się w pomieszczeniu w którym zainstalowany jest układ powiadomienia. Opcja podsłuchu dostępna jest tylko dla użytkownika zdefiniowanego w systemie jako nr 1.

### 1.3. Użytkownicy systemu

Użytkownik to osoba (jej telefon stacjonarny lub komórkowy) otrzymująca informacje o zdarzeniach pochodzących od systemu. System ma możliwość zdefiniowania do 4 użytkowników otrzymujących informacje /za pomocą SMS, RING/.

#### 1.4. System, a urządzenia detekujące – alarm

System jako urządzenie informujące, wymaga podłączenia do urządzenia rejestrującego zdarzenia (np. alarm , czujka ruchu, sygnalizator akustyczny, sygnalizator świetlny, itd. ). Pobudzenie dowolnego aktywnego wejścia w urządzeniu powoduje natychmiast przesłanie informacji alarmowej do użytkowników za pomocą SMS i RING. Użytkownik otrzymuje dokładną informację które wejście w powiadomieniu zostało pobudzone.

System jest w stanie przekazać do telefonów użytkowników informacje tekstowe o następujących zdarzeniach:

- Aktywacja wejścia NR1-8 (podanie masy na wejście)
- Dezaktywacja wejścia NR1-3 (wejścia NR1-3 są wejściami reagującymi na zmiane stanu)
- zanik zasilania (komunikat wysyłany przy podłączonym zasilaniu awaryjnym )
- powrót zasilania

Treść komunikatów została zdefiniowana fabrycznie, jednak użytkownik ma możliwość ich indywidualnej zmiany dla każdego wejścia za pomocą komputera jak również rozkazów wysyłanych za pomocą wiadomości SMS. Istnieje prosty sposób powrotu do komunikatów fabrycznych opisany w punkcie 13.

#### 1.5. Operatorzy

System akceptuje Karty SIM wszystkich operatorów, zarówno polskich jak i zagranicznych /np. POP, ORANGE, ERA, TAK TAK, HEYAH, PLUS, PLAY ..../. W systemie może być umieszczona karta abonamentowa jak i również typu PREPAID (system umożliwia automatyczne kontrolowanie stanu środków na karcie i przesyła te informacji za pomoca SMS na telefon pierwszego użytkownika).

# **2. Pierwsze uruchomienie systemu**

Niniejszy punkt przedstawia niezbędne kroki, jakie należy wykonać, aby system mógł pracować poprawnie. Wszystkie rozkazy wysyłane do urządzenia muszą zawierać **Indywidualny Kod Urządzenia** (**IKU**), znany tylko użytkownikom systemu. Kod Urządzenia (IKU) uniemożliwia innym osobom ingerencję w prace systemu. IKU jest to 4-cyfrowa liczba, indywidualna dla każdego urządzenia. W powiązaniu z nieznanym dla osoby postronnej numerem karty SIM stanowi pewne zabezpieczenie przed niepowołanymi ingerencjami w system.

Aby umoŜliwić konfigurację systemu obsłudze serwisowej (która nie zna IKU) przez pierwsze 8 godzin od chwili podłączenia urządzenia do zasilania dostępny jest kod IKU-serwisowy: **1111**. Po ośmiu godzinach nieprzerwanej pracy urządzenia kod ten przestaje być dostępny nawet po ponownym podłaczeniu zasilania do urządzenia. Użytkownik systemu w dowolnej chwili ma możliwość

ponownego udostępnienia IKU-serwisowego na kolejne 8 godzin przez wysłanie odpowiedniego rozkazu SMS opisanego w punkcie 11. Udostępnianie serwisowego numeru IKU

#### 2.1. Zmiana kodu PIN Karty SIM, montaż karty SIM w urządzeniu.

Aby system miał możliwość komunikowania konieczne jest włożenie karty SIM do urządzenia. Przed włożeniem karty SIM do urządzenia należy zmienić jej KOD PIN. W tym celu zakupioną kartę należy włożyć do własnego telefonu i zmienić KOD PIN na 9998. Następnie w celu sprawdzenia poprawności działania karty należy z własnego telefonu przedzwonić i wysłać dowolny SMS. Po stwierdzeniu że karta działa poprawnie należy umieścić ja w urządzeniu jak pokazano na rysunku poniżej. Należy pamiętać, że w momencie wkładania karty SIM urządzenie powinno mieć wyłączone zasilanie. Jednym ze sposobów zmiany kodu PIN karty jest wpisanie w telefonie kodu o treści: **\*\*04\*stary\_kod\_pin\*9998\*9998#.** Po takiej operacji karta ma kod PIN o numerze 9998.

#### **Uwaga!**

**W przypadku gdy nie dokonamy zmiany kodu PIN karta zostanie zablokowana. W celu jej**  odblokowania należy wyjać ja z urządzenia, włożyć do aparatu telefonicznego i odblokować poprzez wpisanie kodu PUK. Po odblokowaniu należy zmienić kod PIN na 9998 i ponownie **zainstalować w urządzeniu.**

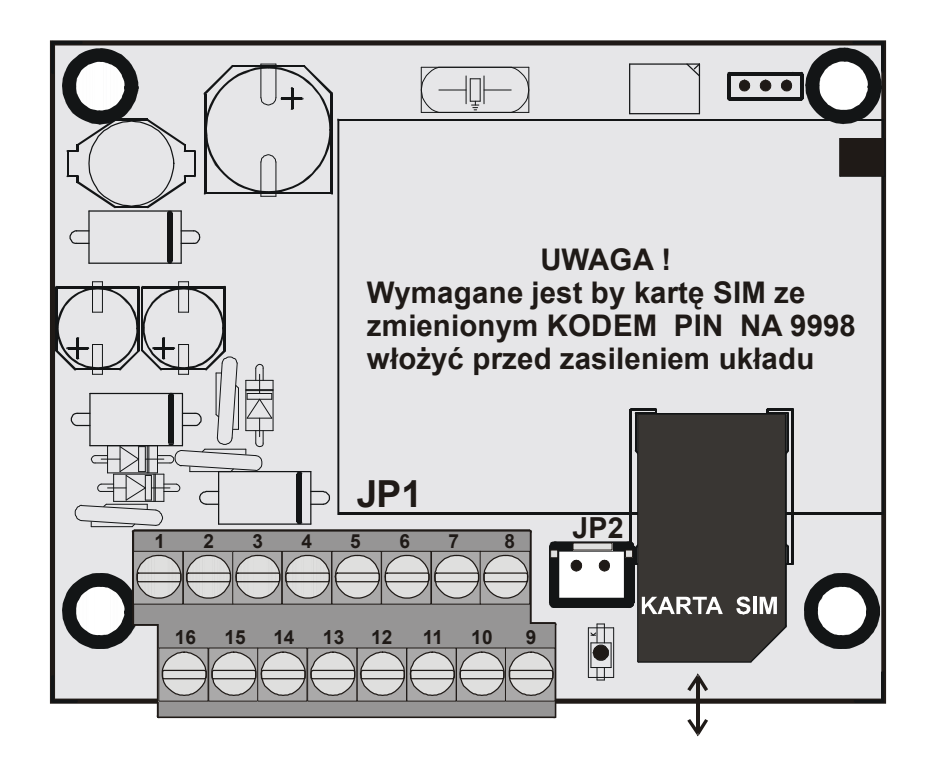

#### **Rysunek 1**

#### 2.2. Weryfikacja poprawnego umieszczenia karty SIM w urządzeniu

Weryfikację należy przeprowadzać w miejscu w którym jest dobry zasięg GSM.

- Włożyć kartę SIM do urządzenia jak pokazano na rysunku powyżej
- podłączyć antenę
- podłączyć urządzenie do zasilania
- odczekać ok. 3 minuty

Gdy po wykonaniu tych czynności dioda miga szybko oznacza, że karta SIM została umieszczona poprawnie (dioda wskazuje poziom sygnału GSM – patrz punkt 2.5) natomiast gdy po wykonaniu tych czynności dioda miga wolno, w cyklu 5 sek włączona i 5 sek. wyłączona (poziom sygnału GSM nie jest określony) należy sprawdzić poprawność zainstalowania karty SIM i anteny.

#### Uwaga dotycząca montażu anteny i mikrofonu !

**Część promieniująca anteny GSM (zaopatrzona w taśmę samoprzylepną) powinna być umieszczona co najmniej w odległości 1 metra od mikrofonu i kabla mikrofonowego. Ponadto część promieniującą anteny GSM powinna być przymocowana do szyby lub plastikowych**  elementów. Należy pamiętać aby nie umieszczać anteny w metalowych skrzynkach montażowych.

#### 2.3. Definiowanie Centrum SMS

Do pamięci systemu należy wpisać Centrum SMS (numer centrum SMS jest inny dla każdego operatora sieci ). Jest to niezbędne w celu poprawnego działania systemu powiadomienia SMS. W tym celu należy przesłać do modułu komunikat SMS o treści:

#### **IKU#0#nr\_centrum\_sms#**

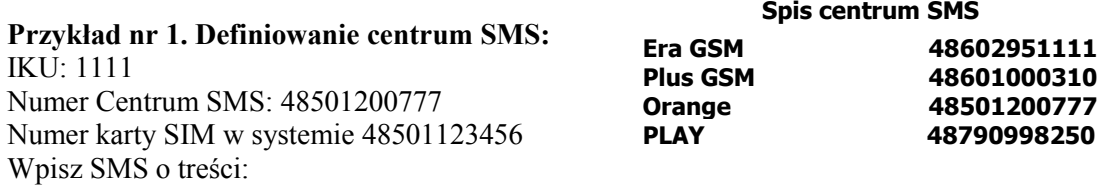

#### **1111#0#48501200777#**

Wyślij SMS na numer karty telefonicznej znajdującej się w systemie w tym przypadku 48501123456. Odpowiedź jaką otrzymamy z systemu będzie o treści:

#### **SPS: Zdefiniowano Centrum SMS: 48501200777**

Jest to informacja potwierdzająca zdefiniowanie centrum SMS o nr 48501200777

#### **Uwaga!**

Zarówno przy definiowaniu Centrum SMS jak i użytkowników /poniżej/ numery powinny **zawierać przedrostek numeracji międzynarodowej (Dla Polski jest to 48, tak więc na przykład dla numeru 602123456 numer międzynarodowy to: 48602123456).** 

**SPS** – jest to nagłówek komunikatu. Fabrycznie pełna treść nagłówka to: "**SYSTEM POWIADOMIENIA SMS :"**. W dalszej części instrukcji będzie używany skrót SPS zamiast pełnej treści nagłówka komunikatu. Wszystkie komunikaty wysyłane przez System nie zawierają polskich znaków. W treści niniejszej instrukcji przytaczane są komunikaty w oryginalnym brzmieniu (nie zawierają polskich znaków).

#### 2.4. Definiowanie, usuwanie użytkowników systemu.

Informacje o zdarzeniach System przesyła do użytkowników (wskazane numery telefonów). Minimalna liczba użytkowników jaka należy zdefiniować to 1 maksymalna to 4. Do systemu należy wpisać numery telefonów, z którymi będzie się on komunikował. W każdym momencie można usunać z systemu wybranego użytkownika.

Niektóre funkcje dostępne są tylko dla użytkownika wpisanego pod nr 1, wskazane jest więc **wpisanie go.** 

#### 2.4.1. Wpisanie użytkownika do systemu

W celu zdefiniowania Użytkownika nr 1: **IKU#1#międzynarodowy\_numer\_telefonu\_uŜytkownika\_nrumer1#**  W celu zdefiniowania Użytkownika nr 2: IKU#2#międzynarodowy\_numer\_telefonu\_użytkownika\_numer2# W celu zdefiniowania Użytkownika nr 3: IKU#3#miedzynarodowy\_numer\_telefonu\_użytkownika\_numer3# W celu zdefiniowania Użytkownika nr 4: IKU#4#międzynarodowy numer telefonu użytkownika numer4#

> Przykład nr 2. Definiowanie użytkownika nr 1: IKU: 1111, numer telefonu użytkownika nr 1: 485012222222 wpisz SMS o treści: **1111#1#48501222222#**  Wyślij SMS na numer karty telefonicznej znajdującej się w systemie. Odpowiedź, jaką

> otrzymamy, będzie treści:

**SPS: Zdefiniowano abonenta na pozycji 1: 48501222222** .

Jest to informacja potwierdzająca zdefiniowanie Użytkownika na pozycji 1 o numerze tel. 48501222222

#### **2.4.2. Usunięcie uŜytkownika z systemu**

W celu usunięcia użytkownika z systemu należy wysłać SMS o treści: **IKU#5#pozycja\_na\_której\_wpisany\_jest\_uŜytkownik#** 

Przykład nr 3. Usuwanie użytkownika nr 2:

IKU:1111

należy przesłać komunikat SMS o treści:

**1111#5#2#** 

Po wpisaniu powyższej treści wyślij ją na numer karty telefonicznej, znajdującej się w systemie. Odpowiedź, jaką otrzymamy będzie treści:

**SPS: Skasowano abonenta z pozycji: 2** 

Jest to informacja potwierdzająca usunięcie z systemu użytkownika, znajdującego się na pozycji nr2. Od tego momentu żadne komunikaty nie będą już przychodziły do tego użytkownika.

**Uwaga!** 

Po usunięciu z listy użytkownika nr 1. system będzie działał poprawnie, nie wszystkie jednak **jego funkcje będą dostępne /np. opcja ECHO – patrz: pkt 7., funkcja podsłuch - patrz: pkt 9.**  dostępne tylko dla użytkownika nr 1/. Zaleca się by użytkownik nr 1. zawsze był zdefiniowany.

Po wykonaniu powyŜszych czynności system jest skonfigurowany i gotowy do wysyłania komunikatów. W dalszej swojej pracy przy wysyłaniu komunikatów będzie korzystał z tekstów fabrycznie ustawionych.

# 2.5 Sprawdzenie zasięgu GSM.

System powiadomienia SMS przez cały czas swojej pracy pokazuje poziom sygnału GSM za pomocą diody LED umieszczonej na przedniej ściance urządzenia. Liczba rozbłysków diody LED jest proporcjonalna do poziomu sygnału GSM i powtarzana jest co 5 sekund. Istnieje również możliwość zdalnego sprawdzenia poziomu sygnału GSM przez odczytanie statusu urządzenia w którym jednym z parametrów podawanych przez powiadomienia jest właśnie poziom sygnału (patrz punkt 16)

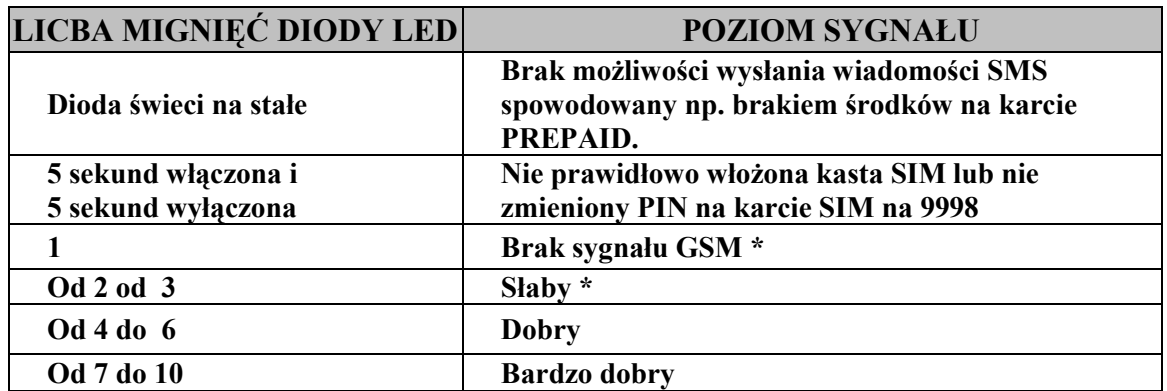

Tabela nr. 1

\* Prosimy w tym przypadku o sprawdzenie montażu anteny.

# **3. Blokowanie wysyłania SMS-ów i połączeń z informacją o zdarzeniach do**  poszczególnych użytkowników (MASKA).

Powiadamianie użytkownika o zaistniałych zdarzeniach możliwy jest na dwa sposoby. Pierwszy to za pomocą wiadomości **SMS,** drugi poprzez **Głośne powiadomienie RING** – krótkie dzwonienie do użytkownika. System umożliwia indywidualny wybór dla każdego użytkownika sposobu powiadamiania o zdarzeniach. Wybór sposobu powiadamiania odbywa się za pomocą **MASKI SMS i MASKI RING**. Dla każdego użytkownika indywidualnie można zdefiniować odpowiednie maski wejść pobudzenie których powoduje wysłanie SMS. Każda z MASEK dla każdego użytkownika składa się z 10 pól. Każde pole może mieć stan "1" lub "0". **Stan "1"** oznacza, że użytkownik bedzie informowany w dany sposób; **stan ..0**"- nie będzie informowany w dany sposób.

**Głośne Powiadomienie (RING)** polega na wydzwanianiu przez system do zdefiniowanego użytkownika. Funkcja głośnego powiadomienia RING jest dodatkową **bezpłatną** formą informowania o zaistniałych zdarzeniach alarmowych. Po wysłaniu komunikatu alarmowego (za pomocą SMS) system wydzwania przez 20 sek. W sytuacji, gdy pobudzenie któregoś wejścia nastąpiło przed upływem 20 sek. (od wysłania ostatniego SMS-a), system wysyła najpierw wszystkie komunikaty alarmowe za pomocą SMS, a dopiero później rozpoczyna powiadamianie RING.

Podobnie jak przy definiowaniu masek SMS-wejść można zdefiniować maski RING WEJŚĆ

Po wyczerpaniu dobowego limitu SMS (patrz punkt 4. "Dobowe limity SMS") system będzie nadal informował o wystąpieniu sytuacji alarmowych przez dzwonienie na telefon użytkownika. Ilość dzwonień jest również ograniczona i jest 3 razy większa od ustawionego limitu SMS (np. dla limitu SMS-20 ilość dzwonień-60).

Nowoczesne telefony komórkowe mają możliwość przyporządkowania do danego numeru zdefiniowanego w spisie telefonów indywidualnego dzwonka. Indywidualny dzwonek, może być także nagraniem własnego komunikatu np. informującego o zadziałaniu systemu alarmowego. **Gdy nagramy własny komunikat i przyporządkujemy do numeru powiadomienia SMS w momencie, gdy wystąpi alarm telefon zamiast dzwonka wygłosi komunikat.**

#### Uwaga Stosując Kartę PREPAID należy pamiętać!

**Warunkiem wykonania powiadomienia RING jest stan konta karty większy od 0. W sytuacji,**  gdy koszt 1 SMS-a jest większy, niż stan konta wtedy system nie może wysłać powiadomienia. Znikomy stan konta umożliwia jednak wybranie numeru użytkownika – jest ono bez kosztowe.

#### 3.1. Ustawienie MASKI wysyłanych SMS

System ma możliwość zdefiniowania /indywidualnie dla każdego użytkownika/ które informacje alarmowe SMS mają przychodzić do użytkownika. Do tego celu służy MASKA SMS w której definiujemy, wejścia po pobudzeniu których SMS zostanie wysłany. MASKĘ SMS definiujemy dla każdego użytkownika indywidualnie.

#### Format rozkazu definicji maski jest następujący:

#### **IKU#7#POZYCJA\_UZYTKOWNIKA\_W\_SYSTEMIE#10cyfrowa\_maska\_wejść#**

Dziesięciocyfrowa maska wejść zawiera 0 lub 1 (1 oznacza że do danego użytkownika będzie wysyłany SMS o pobudzeniu danego wejścia 0 – SMS nie będzie wysłany).

Interpretacja 10cyfrowej maski wejść:

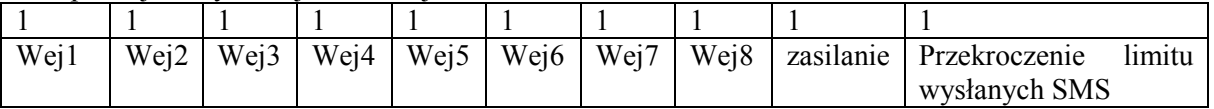

#### **Przykład nr 4 Definiowanie wejść, których pobudzenie powoduje wysłanie SMS**  alarmowego do użytkownika 3: Maska wejść: 1010101010

IKU: 1111

Treść rozkazu jest następująca:

#### **1111#7#3#1010101010#**

W odpowiedzi system zwróci informację:

#### SPS: Ustawiono maske WEJŚĆ SMS :U1XXXXXXXXXX U2XXXXXXXXXXX **U31010101010 U4XXXXXXXXXX**

 $(X-0)$ lub 1 wcześniej ustalone pola maski odpowiednio dla użytkowników U1, U2 i U4)

#### **Analiza przykładu:**

Numer pola w Maska\_WEJSC\_SMS licząc od lewej strony to numer kolejny analizowanego wejścia w systemie.

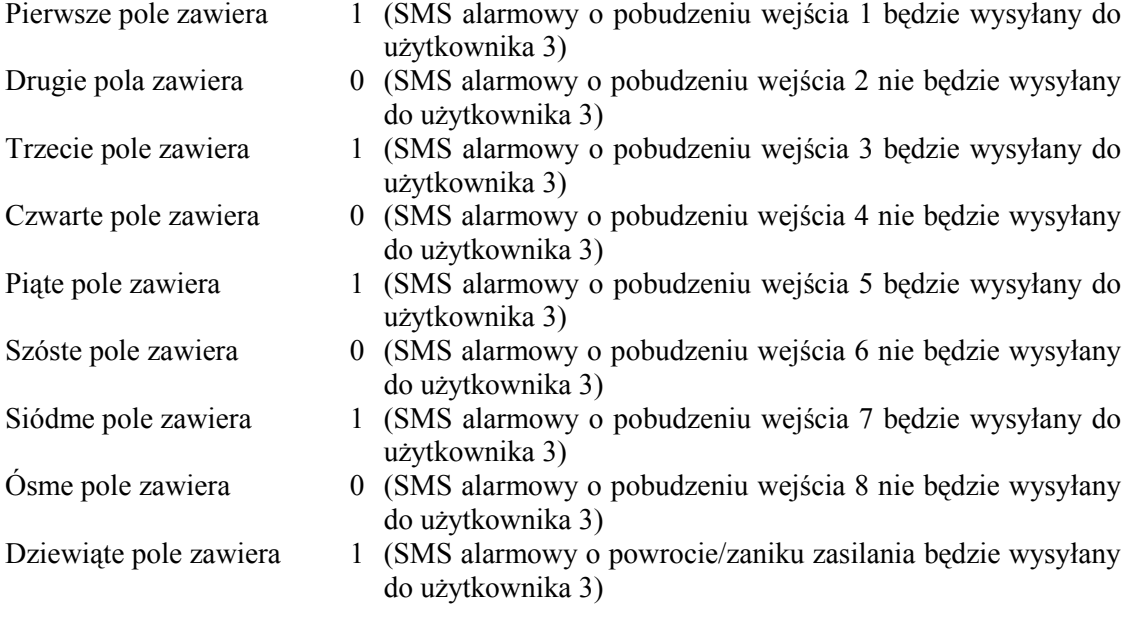

Dziesiąte pole zawiera 0 (SMS o przekroczeniu limitu wysłanych SMS nie będzie wysyłany do użytkownika 3)

Analogicznie definiujemy MASKI SMS dla użytkowników 1,2 i 4

#### **Uwaga!**

Fabrycznie stan MASKEK SMS dla wszystkich użytkowników ustawiony jest na aktywne na **wszystkich polach od 1 do 10.** 

#### 3.2. Ustawienie Maski Głośnego Powiadomienia (RING)

Maska RING analogicznie jak maska SMS definiuje /indywidualnie dla każdego użytkownika/, które informacje alarmowe RING mają przychodzić do użytkownika. MASKA RING również składa się z 10 pól zawierających zera lub jedynki. Stan "0" na odpowiednim polu oznacza, że RING (sygnał dzwonienia) nie będzie przesyłany od danego wejścia, "1" – sygnał będzie przesyłany. Funkcja głośnego powiadomienia RING jest dodatkową **bezpłatną** formą informowania o zaistniałych zdarzeniach alarmowych.

#### Format rozkazu definicji maski jest następujący: **IKU#8#POZYCJA\_UśYTKOWNIKA\_SYSTEMIE#MASKA\_WEJŚĆ\_RING**

#### **Przykład nr 5. Definiowanie wejść, których pobudzenie powoduje powiadomienie**  alarmowe RING do użytkownika 3:

Maska wejść: 1010101010 IKU: 1111 Treść rozkazu jest następująca: **1111#**7**#3#1010101010#**  W odpowiedzi system zwróci informację: SPS: Ustawiono maske wejsc RING :U1XXXXXXXXXX U2XXXXXXXXXXX **U31010101010 U4XXXXXXXXXX**   $(X-0)$ lub 1 wcześniej ustalone pola maski odpowiednio dla użytkowników U1, U2 i U4)

#### **Analiza przykładu:**

Numer pola w Maska\_WEJSC\_RING licząc od lewej strony to numer kolejny analizowanego wejścia w systemie.

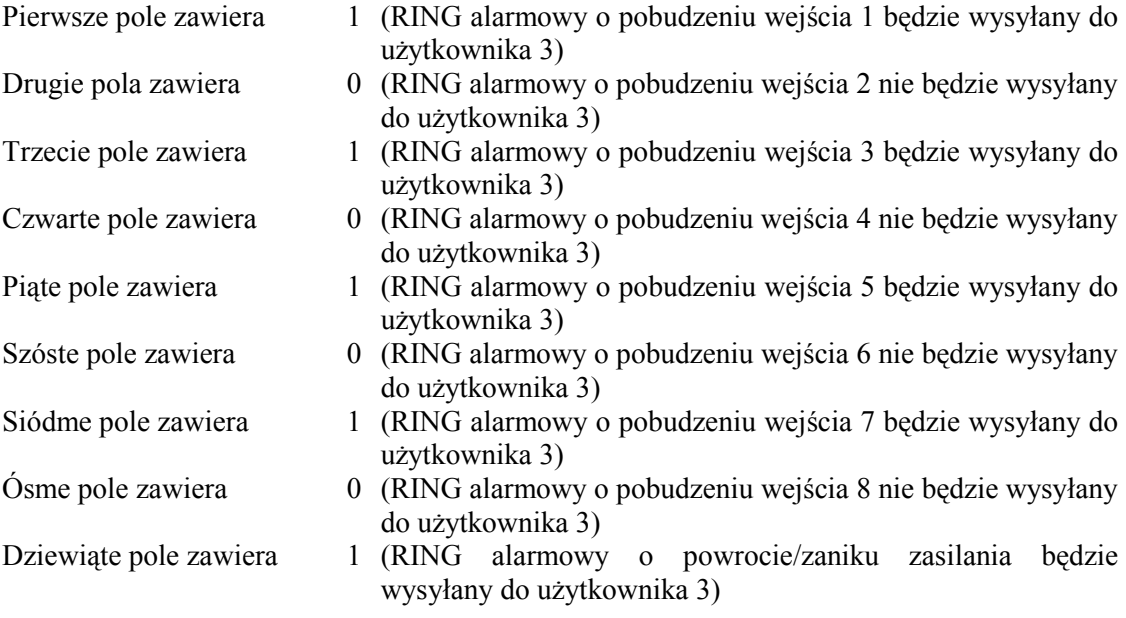

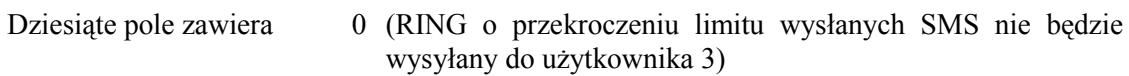

Analogicznie definiujemy MASKI RING dla użytkowników 1,2 i 4

**Uwaga!** 

Fabrycznie stan MASKA WEJSĆ RING dla wszystkich użytkowników wynosi: 1111111111 co oznacza, że powiadomienie RING bedzie wykonywane do wszystkich użytkowników ze **wszystkich wejść.** 

# **4. Dobowe limity SMS**

System posiada funkcję ograniczającą ilość wysyłanych w ciągu doby SMS-ów alarmowych**.** Limit ustawiony fabrycznie wynosi **20 SMS-ów**. Jest to ograniczenie zabezpieczające przed niekontrolowaną ilością wysłanych powiadomień (powstałych przy samoistnym wzbudzaniu się czujnika). Po wyczerpaniu limitu SMS system wyśle do użytkowników komunikat SMS z informacją o wstrzymaniu dalszego wysyłania SMS-ów do zakończenia doby. Doba dla systemu zaczyna się od godziny jego zamontowania lub od godziny ustawienia nowego limitu ( jeżeli taki nastąpił ).

Wstrzymanie wysyłania SMS-ów dotyczy tylko komunikatów alarmowych o pobudzeniu wejść. Użytkownik może w każdej chwili odnowić, bądź zmienić wartość limitu SMS-ów.

**Uwaga!** 

**Po wyczerpaniu limitu SMS-ów system będzie nadal informował o wystąpieniu sytuacji**  alarmowych przez 20-to sekundowe dzwonienie na telefony użytkowników (pod warunkiem, że **ustawiona jest maska głośnego powiadamiania – maska RING). Liczba powiadomień RING jest**  ograniczona i jest 3 razy większa niż limit SMS. W przypadku stosowania karty PREPAID **warunkiem wysłania SMS-ów jest stan konta karty (większy od 0).** 

Zmiany dobowego limitu SMS dokonuje się wysyłając komunikat SMS o treści: **IKU#6#LIMIT#**. Gdzie **LIMIT** – jest to liczba SMS jaką system może wysłać w ciągu jednej doby.

**Przykład nr 6. Ustalenie dobowej ilości wysyłanych SMS:**  kod IKU: 1111 nowy ustalony limit SMS: 50 **treść rozkazu SMS: 1111#6#50#**  Po wpisaniu powyższej treści wyślij ją na numer karty telefonicznej znajdującej się w systemie. W odpowiedzi system prześle: SPS: Ustawiono nowy dobowy limit SMS : 50

Po przekroczeniu limitu wysłanych SMS-ów alarmowych system wyśle do użytkowników określonych w Maska SMS informacje o przekroczeniu ilości SMS-ów alarmowych. Treść takiego komunikatu:

**SPS: Przekroczono limit wysyłanych SMS** 

# **5. Maska wejść urządzenia**

System posiada 8 wejść, które są analizowane podczas jego pracy. Informacje o pobudzeniach tych wejść są przesyłane do użytkowników. Użytkownik ma możliwość zdefiniowania, które z linii wejściowych urządzenia będą analizowane i w konsekwencji, które informacje przesyłane będą do niego. Do tego celu służy **Maska wejść** urządzenia.

**Uwaga!** 

Wszystkie informacje z wybranych wejść będą przekazywane tylko do tych użytkowników, tórzy **są wyszczególnieni za pomocą MASKA SMS.** 

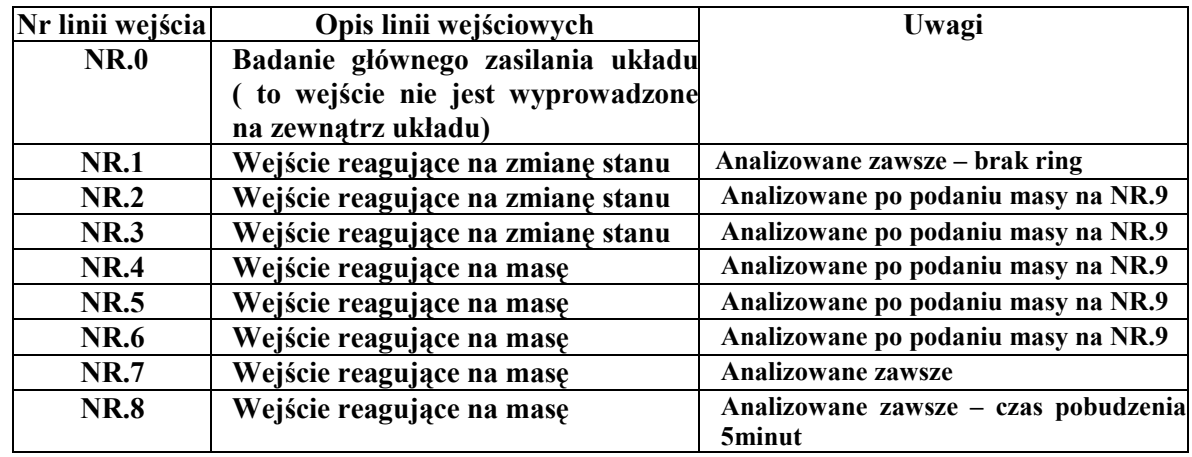

8 wejść urządzenia po wyzwoleniu, których wysyłane są komunikaty alarmowe SMS to:

#### Tabela nr 2

Blokowanie analizy wybranych linii wejść ustala się poprzez zdefiniowanie MASKI WEJŚĆ. Maska ta składa się z ośmiu pól, które zawierają zera lub jedynki (np. 01100100). Dla każdego pola licząc od lewej strony ciągu przypisany jest numer wejścia urządzenia.

Format rozkazu definicji maski wejść urządzenia jest następujący:

#### **IKU#9#maska#**

#### Przykład **nr 7. Definiowanie które wejścia będą analizowane przez system:**  IKU :1111 MASKA Wejść urządzenia: 10001100 Treść rozkazu jest następująca: **1111#9#10001100#**  W odpowiedzi moduł przyśle potwierdzenie: SPS: MASKA WEJSC: 10001100 **Analiza przykładu:**  Urządzenie bada tylko: linię NR.1 , linię NR.5 i linię NR.6. 10001100 - wartość maski **1**234**56**78 – numer linii wejścia /pogrubione zaznaczenie aktywnych wejść opis wejść patrz tabela nr 2/ Aktywna ma być wtedy analiza wejść: NR.1 , wejście NR.5 , wejście NR.6 . W takiej sytuacji gdy pobudzone zostaną linie NR.1, NR.5, NR.6 wysłane zostaną komunikaty alarmowe: Przy pobudzenia linii NR.1 – "treść komunikatu" Przy pobudzeniu linii NR.5 – "treść komunikatu" Przy pobudzeniu linii NR.6 – ..treść komunikatu" Pobudzanie pozostałych linii nie będzie analizowane przez system i nie będą przesyłane komunikaty alarmowe.

# **6. Sterowanie wyjściami układu powiadomienia SMS - OUT1,OUT2.**

System posiada 2 wyjścia z otwartym kolektorem (Imax 0.5A) , które mogą bezpośrednio sterować dwoma przekaźnikami.

Wysterowanie wyjść może być realizowane w dwojaki sposób:

- automatycznie na wcześniej zaprogramowany czas od 1 do 9999 sekund (2,7 godziny) przy pobudzeniu dowolnego wejścia układu powiadomienia SMS
- na żadanie przy wysłaniu przez użytkownika rozkazu za pomoca SMS. Użytkownik może dowolne wyjście OUT1 lub OUT2 wysterować na stałe, bądź na czas określony w zakresie od 1 do 99999 sekund (ponad 27 godzin).

# 6.1. Automatyczne sterowanie wyjściami OUT1, OUT2 przy pobudzeniu dowolnego wejścia .

Aby uaktywnić automatyczne sterowanie wyjściami przy pobudzeniu dowolnego wejścia należy wysłać rozkaz o następującej treści:

**IKU**#**12#11#czas\_automatycznego\_pobudzenia wyjścia\_w\_sekundach# - dla wyjścia OUT1 IKU**#**12#21#czas\_automatycznego\_pobudzenia wyjścia\_w\_sekundach# - dla wyjścia OUT2**  W celu anulowania automatycznego sterowania wyjściami przy pobudzeniu dowolnego wejścia należy wysłać rozkaz o następującej treści:

**IKU**#**12#10# - dla wyjścia OUT1 IKU**#**12#20# - dla wyjścia OUT2** 

> **Przykład nr.8 Uaktywnienie automatycznego wysterowania wyjścia OUT1 na czas 300 sekund (5 minut) przy pobudzeniu dowolnego wejścia. Dla IKU: 1111 1111#12#11#300# System wyśle potwierdzenie: SPS: Aktywacja automatycznego wysterowania wyjścia 1 na 300 sekund**

> **Przykład nr 9 Uaktywnienie automatycznego wysterowania wyjścia OUT2 na czas 120 sekund (2 minut) przy pobudzeniu dowolnego wejścia.**

**Dla IKU: 1111 1111#12#21#120# System wyśle potwierdzenie: SPS: Aktywacja automatycznego wysterowania wyjścia 2 na 120 sekund** 

**Przykład nr 10 Skasowanie automatycznego wysterowania wyjścia OUT1. Dla IKU: 1111 1111#12#10# System wyśle potwierdzenie: SPS: Dezaktywacja automatycznego wysterowania wyjścia 1** 

**Przykład nr 11 Skasowanie automatycznego wysterowania wyjścia OUT2. Dla IKU: 1111 1111#12#20# System wyśle potwierdzenie: SPS: Dezaktywacja automatycznego wysterowania wyjścia 2** 

# **Uwaga !**

**Pomimo ustawienia opcji "automatycznego sterowania wyjść po wzbudzeniu wejść" nie są aktywowane wyjścia po aktywacji/dezaktywacji wejścia nr 1. Wejście to jest dedykowane do informowania o uzbrojeniu rozbrojeniu centralki alarmowej współpracującej z Albatross S2.** 

#### **Uwaga !**

Istnieje możliwość dezaktywowania wysterowania wyjść po wzbudzeniu wejścia **poprzez zdjęcie masy z wejścia nr 9 (JP1-4) Ma to na celu wyciszenia syren alarmowych po rozbrojeniu systemu gdy przedtem wystąpiła sytuacja alarmowa.** 

# 6.2. Wysterowanie wyjść OUT1, OUT2 na życzenie użytkownika.

Treść rozkazu : **IKU#10#11#** - wysterowanie wyjścia OUT1 na stałe **IKU#10#21#** - wysterowanie wyjścia OUT2 na stałe

> **Przykład nr 12. Wysterowanie wyjścia OUT2 na stałe:** dla IKU: 1111 Włączenie wyjścia OUT2 . Treść rozkazu jest następująca: **1111#10#21#**  System wyśle potwierdzenie: **SPS: Aktywacja wyjścia 2**

6.3. Skasowanie wysterowania wyjść OUT1, OUT2 przez użytkownika.

Treść rozkazu skasowania wysterowania wyjścia OUT1,OUT2: **IKU#10#10# -** skasowanie wysterowania wyjścia OUT1 **IKU#10#20# -** skasowanie wysterowania wyjścia OUT2

> **Przykład nr 13. Skasowanie wysterowania wyjścia OUT2**  dla IKU: 1111 Skasowanie wysterowania wyjścia OUT2 Treść rozkazu jest następująca: **1111#10#20#**  System wyśle następujące potwierdzenie: **SPS: Dezaktywacja wyjścia nr 2**

# 6.4. Wysterowanie wyjść OUT1, OUT2 na życzenie użytkownika na określony czas.

W celu wysterowania wyjścia OUT1 na określony w sekundach czas należy wysłać SMS o treści: **IKU#10#11#czas\_w\_sekundach#** 

W celu wysterowania wyjścia OUT2 na określony w sekundach czas należy wysłać SMS o treści: **IKU#10#21#czas\_w\_sekundach#** 

**Przykład nr 14. Wysterowanie wyjścia OUT2 na określony czas:**  IKU=1111, Wysterowanie wyjścia OUT 2 na czas 60 sekund Treść rozkazu jest następująca: **1111#10#21#60#**  System wyśle następujące potwierdzenie **SPS: Aktywacja wyjścia 2 na: 60 sek.** 

# **7. Opcja odsyłania wszystkich komunikatów SMS dochodzących do**  systemu do pierwszego użytkownika (OPCJA ECHO)

W systemie znajduje się karta SIM. Jest ona pełnoprawnym abonentem działającym w sieci telefonii komórkowej. Często sam operator GSM przesyła do wszystkich swoich abonentów informacje o różnych organizowanych przez siebie promocjach. Oczywiste jest więc, że w takich sytuacjach różne SMS-y dochodzić również będą do znajdującej się w systemie karty SIM. Aby mieć pełny nadzór nad przychodzącymi do karty SIM informacjami system automatycznie przesyła je do użytkownika nr 1. Wyjątkiem są informacje wysyłane przez użytkownika nr 1 do urządzenia. Fabrycznie opcja ta jest aktywna. Można ją jednak dezaktywować.

W celu ustawienia stan opcji na nieaktywny należy przesłać SMS o treści: **IKU#11#0#** 

**Przykład nr 15. Dezaktywacja opcji echo: dla IKU:1111**  Treść rozkazu jest następująca: **1111#11#0#**  W odpowiedzi system prześle komunikat **SPS: Opcja ECHO nieaktywna** 

Aby opcję uaktywnić należy przesłać SMS: **IKU#11#1#** 

> **Przykład nr 16. aktywacja opcji ECHO: dla IKU:1111**  Treść rozkazu jest następująca: **1111#11#1#**  W odpowiedzi system prześle komunikat **SPS: Opcja ECHO aktywna**

**Uwaga!** 

**Przy aktywnej opcji ECHO wszystkie informacje dochodzące do systemu są przesyłane do**  użytkownika 1 nawet te pochodzące od użytkowników zarejestrowanych w systemie na **pozycjach 2, 3 i 4. System przesyła 160 znaków.** 

# **8. Podsłuch**

Pierwszy użytkownik ma możliwość zestawienia połączenia głosowego z systemem. Opcja ta umożliwia słuchanie tego co dzieje się w pomieszczeniu w którym zainstalowany jest system powiadomienia SMS (przy podłączeniu do systemu mikrofonu). Podsłuch dostępny jest tylko dla użytkownika zdefiniowanego na pozycii  $\mathcal{N}$ .

Podczas wykonywania przez system powiadomienia RING może nastąpić odebranie połączenia przez użytkownika, wówczas automatycznie uruchamia się podsłuch. Po kilku sekundach zostaje on jednak przerwany. W celu stałego podsłuchu pierwszy użytkownik musi wykonać połączenie telefoniczne do systemu, który następnie po dokonaniu jego identyfikacji zestawi połączenie. Podsłuch jest aktywowany po 8 sekundach dzwonienia. Czas trwania połączenia zależy od użytkownika.

#### **Uwaga!**

Aby uruchomić funkcję podsłuch użytkownik musi mieć aktywną prezentację własnego numeru. W przeciwnym wypadku system nie jest w stanie zidentyfikować numeru telefonu użytkownika **/osoby dzwoniącej/ i funkcja nie będzie działać.** 

Każda próba nawiązania połączenia telefonicznego z urządzeniem przez numer nie zarejestrowany w systemie na pozycji pierwszej nie powiedzie się. Każdorazowo w takiej sytuacji system odrzuca połączenie. Jeżeli karta SIM systemu ma ustawione przekierowanie odrzuconych połączeń na pocztę głosową to operator prześle informację SMS, że na poczcie głosowej znajduje się wiadomość. Zgodnie z informacjami przesyłanymi przez operatora użytkownik nr 1. będzie miał informacje, jaki numer telefonu próbował nawiązać połączenie z systemem.

### **9. Informowanie o stanie konta**

Wielką zaletą systemu powiadomienia SMS ALBATROSS S2 jest możliwość współpracy z bez abonamentowymi kartami SIM typu PREPAID. System umożliwia automatyczną kontrolę stanu konta oraz czasu ważności karty SIM typu PREPAID (bezabonamentowej). Aby kontrolowanie stanu konta było możliwe należy w urządzeniu zdefiniować numer badania stanu konta, który dla każdego operatora jest inny. Do tego celu służy rozkaz " $K$ ".

#### **Wykaz numerów badania stanu konta:**

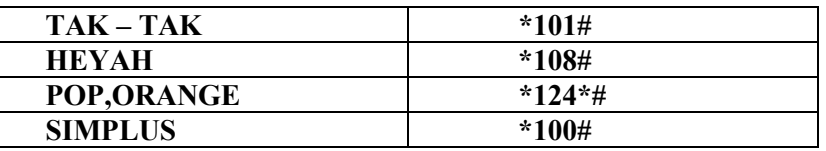

Treść SMS do zdefiniowania tego numeru jest następujący: **IKU#KNUMER** 

W odróżnieniu od innych rozkazów SMS wysyłanych do urządzenia po rozkazie 'K' nie ma żadnych separatorów (bezpośrednio za literą 'K' trzeba wpisać numer)

**Przykład nr 17. Aktywacja badania stanu konta dla karty ORANGE, POP: Dla IKU=1111**  Treść rozkazu SMS jest następująca: **1111#K\*124\*#**  W odpowiedzi urządzenie prześle SMS o treści: **SPS: Badanie stanu konta aktywne: \*124\*#**  Następnie użytkownik nr1 otrzyma informację o stanie konta np.: **SPS: Stan konta: PLN 8.96** 

#### **Uwaga!**

- o **W przypadku, gdy SMS o stanie konta nie zostanie przesłany, naleŜy sprawdzić, czy poprawnie został zdefiniowany numer badania stanu konta /patrz punkt 16. "Pobranie**  bieżących parametrów modułu (Status)"/.
- o **Aktywację powyŜszą dokonuje się jednorazowo. Urządzenie zapamiętuje ten numer na stałe. Od tego momentu działa ilościowa i/lub czasowa informacja o stanie konta, o ile jest zdefiniowana /patrz punkty 9.1 i 9.2/.**
- o **W przypadku karty SIMPLUS usługę badania stanu konta naleŜy najpierw uruchomić. Procedura jest opisana w punkcie 9.4.**
- o **W niektórych sieciach operator oprócz stanu konta na karcie dodatkowo podaje stan**  ważności karty PREPAID.

Kontrolowanie kwoty dostępnych środków, jakie zostały na karcie może odbywać się na kilka sposobów:

- o kontrola co pewien zdefiniowany przez użytkownika czas /ilość dni/
- o kontrola co zdefiniowaną liczbę przesłanych SMS-ów alarmowych
- o kontrola na każde żądanie użytkownika

#### 9.1. Opcja czasowej informacji o stanie konta

Opcja ta umożliwia kontrolowanie posiadanych na karcie środków z zadaną przez użytkownika częstotliwością. Użytkownik ma możliwość zdefiniowania, czy i jak często /co ile dni/ przekazywane mu będą informacje o stanie dostępnych środków na karcie.

Treść SMS do aktywowania tej opcji jest następująca: **IKU#13#czas\_podany\_w\_ilości\_dni#** 

> **Przykład nr 18. Aktywacja opcji czasowej informacji o stanie konta**  IKU:1111 Informacja o stanie konta ma być przesyłana co 3 dni Treść rozkazu jest następująca: **1111#13#3#**  W odpowiedzi system prześle komunikat: **SPS: Informacja o stanie konta aktywna co 3 dni**

Treść SMS do dezaktywowania tej opcji jest następująca: **IKU#13##** 

#### **Przykład nr 19. Dezaktywacja opcji czasowej informacji o stanie konta**

IKU: 1111

Wstrzymanie przesyłania informacji o stanie konta Treść rozkazu jest następująca:

#### **1111#13##**

W odpowiedzi system prześle komunikat:

**SPS: Czasowa informacja o stanie konta nieaktywna** 

**Uwaga!** 

**Fabrycznie opcja jest nieaktywna. Czasowa informacja stanu konta wymaga definicji w urządzeniu numeru badania stanu konta opisanej w punkcie 9** 

#### 9.2. Opcja ilościowej informacji o stanie konta

Opcia ta, również jak opcja powyżej, umożliwia kontrolowanie posiadanych na karcie SIM środków z zadaną przez użytkownika częstotliwością. Różnica w stosunku do opcji poprzedniej jest jednak taka, iż użytkownik ma możliwość zdefiniowania czy i po ilu SMS-ach alarmowych przekazywane mu będą informacje o stanie dostępnych środków na karcie /w poprzedniej co ile dni/.

Treść SMS do aktywowania tej opcji jest następująca: **IKU#14#ILOSC\_WYSLANYCH\_SMS#** 

> **Przykład nr 20. Aktywacja opcji ilościowej informacji o stanie konta**  IKU 1111 informacja o stanie konta ma być przesyłana po wysłaniu przez urządzenie 100 SMS Treść rozkazu jest następująca: **1111#14#100#**

W odpowiedzi system prześle komunikat **SPS: Informacja o stanie konta aktywna po wysłaniu 100 SMS** 

Treść SMS do dezaktywacji tej opcji: **IKU#14##** 

**Przykład nr 21. Dezaktywacja opcji ilościowej informacji o stanie konta**  IKU: 1111 Wstrzymanie przesyłania informacji o stanie konta. Treść rozkazu jest następująca: **1111#14##**  W odpowiedzi system prześle komunikat **SPS: Opcja ilościowej informacji o stanie konta nieaktywna** 

**Uwaga!** 

**Fabrycznie opcja jest nieaktywna. Ilościowa informacja stanu konta wymaga definicji w urządzeniu numeru badania stanu konta opisanej w punkcie 9**

# 9.3. Żądanie przesłania informacji o stanie konta

Opcia ta, umożliwia kontrolowanie posiadanych na karcie SIM środków na każde żadanie użytkownika, niezależnie od stanu opcji opisanych powyżej. W tym celu użytkownik musi przesłać SMS o treści: **IKU#15#**. Po chwili otrzyma on informację o stanie konta, jakie posiada na karcie. Żadanie przesłania informacji o stanie konta dostepne jest tylko dla użytkownika zdefiniowanego na pozycji 1

. **Uwaga !** 

#### **śądanie przesłania informacji o stanie konta wymaga definicji w urządzeniu numeru badania stanu konta opisanej w punkcie 9**

#### 9.4. Doładowywanie konta, inicjalizacja badania stanu konta

Niektóre usługi np. zmiana taryfy, doładowywanie konta ze zdrapki, inicjalizacja zapytań o stan konta (dla SIMPLUS) wymagają pojedynczego wysłania odpowiedniego numeru . Do tego celu służy rozkaz C. Np. gdy urządzenie odbierze SMS z rozkazem "C" to jednorazowo komunikuje się z siecią na wskazany w poleceniu numer. Sieć zwraca odpowiedź do urządzenia, a następnie urządzenie SMS-em wysyła tę odpowiedź do użytkownika, który wysłał rozkaz C.

Format rozkazu jest następujący: **IKU#CNUMER** 

> **Przykład nr 22. Doładowanie konta dla karty TAK-TAK** IKU: 1111 Nr doładowania stanu konta dla karty TAK-TAK to: \*111\* Numer ze zdrapki 11112222333344445555 Treść rozkazu jest następująca: **1111#C\*111\*11112222333344445555#**  W odpowiedzi system prześle komunikat **SPS: Tu treść SMS o zasileniu konta**

# **10. Udostępnienie serwisowego kodu IKU-1111**

W celu zachowania wyższego stopnia bezpieczeństwa systemu, /np. przy przekazywaniu urządzenia do przeprogramowania funkcji przez instalatora/, użytkownik ma możliwość uaktywnienia IKU serwisowego (IKU-serwisowy to:1111). Kod IKU serwisowy jest aktywny przez 8 godzin nieprzerwanej pracy powiadomienia od chwili jego aktywowania. Kod IKU urządzenia jest w dalszym ciągu aktywny. Fabrycznie nowe powiadomienie SMS ma aktywny serwisowy kod IKU przez 8 godzin nieprzerwanej pracy. Wyłączenie urządzenia przed upływem 8 godzin i ponowne jego podłaczenie do zasilania powoduje, że czas jest odliczany od początku.

Rozkaz udostępnienia kodu serwisowego jest następujący: **IKU#S#** 

**Przykład nr 24. Udostępnienie serwisowego kodu IKU**  IKU:1234 Treść rozkazu jest następująca: **1234#S#**  W odpowiedzi system prześle potwierdzenie: **SPS: Serwisowy numer IKU – udostepniony** 

# 11. Wysyłanie CLIP LUB SMS testowego do użytkownika

System umożliwia przesyłanie co 4 godziny testowego CLIP-a lub co 24 godziny SMS testowego do jednego z 4 użytkowników. Ma to na celu kontrolowanie poprawności działania systemu. Rozkaz ustawienia opcji wysyłania CLIP testowego jest następujący**: IKU#22#numer\_uzytkownika#tryb\_SMS\_lub\_CLIP** 

W polu "numer uzytkownika" należy wpisać liczbę od 1 do 4 czyli pozycję, na której dany użytkownik jest zapisany w systemie. W polu tryb SMS lub CLIP należy wpisać 1 lub 2. Gdy w polu tryb\_SMS\_lub\_CLIP będzie wpisane 2 to wybranego użytkownika będzie wysyłany CLIP co 4 godziny (układ powiadomienia będzie dzwonił na numer użytkownika i po paru sekundach automatycznie kończył połączenie). Gdy w polu tryb\_SMS\_lub\_CLIP będzie wpisane 1 to do wybranego użytkownika będzie wysyłany SMS testowy co 24 godziny

**Przykład nr 25.1** Aktywacja wysyłania CLIP-a testowego do użytkownika numer 2 co 4 godziny : IKU:1111 Treść rozkazu jest następująca: **1111#22#2#2#**  W odpowiedzi system prześle potwierdzenie: **SPS: Wysyłanie testu aktywne do uzytkownika 2** 

Przykład nr 25.2 Aktywacja wysyłania SMS-a testowego do użytkownika numer 2 co 24 godziny : IKU:1111 Treść rozkazu jest następująca: **1111#22#2#1#**  W odpowiedzi system prześle potwierdzenie: **SPS: Wysyłanie testu aktywne do uzytkownika 2** 

Należy pamiętać, aby w powiadomieniu SMS wcześniej zdefiniować użytkownika, do którego ma być wysyłany komunikat testowy. W przypadku braku zdefiniowanego użytkownika system przyśle odpowiedź "**SPS: Nie zdefiniowany uzytkownika**".

W przypadku aktywnej opcji wysyłania CLIP-a testowego, gdy dowolny z użytkowników zadzwoni na numer karty w powiadomieniu to urządzenie potwierdzi przyjęcie CLIP-a i wydzwania do użytkownika, który dzwonił a także do użytkownika, do którego wysyłany jest CLIP testowy, co 4 godziny.

#### **Uwaga!**

**Czas wysyłania SMS testowego albo sygnału CLIP liczony jest od chwili załączenia urządzenia albo od chwili aktywowania rozkazu wysyłania testu.**

Rozkaz dezaktywacji wysyłania SMS lub CLIP testowego jest następujący:

**IKU#22#0#** 

Po wysłaniu tego rozkazu użytkownik otrzyma potwierdzenie:

Dezaktywacja opcji wysyłania CLIP/SMS testowego.

**Przykład nr 26.** Dezaktywacja wysyłania CLIP/SMS testowego **IKU:1111**  Treść rozkazu jest następująca: **1111#22#0#** W odpowiedzi system prześle potwierdzenie: **"SPS:Test nieaktywny"** 

# **12. Komunikaty alarmowe**

Po wystąpieniu pobudzenia dowolnego wejścia, system informuje o tym w postaci odpowiedniego do zdarzenia komunikatu SMS. Format SMS-a alarmowego: **Nagłówek\_komunikatu**treść komunikatu. Każdy z komunikatów składa się, więc z nagłówka komunikatu (fabrycznie jest to tekst: SYSTEM POWIADOMIENIA SMS:) oraz treści komunikatu. Nagłówek komunikatu jest taki sam dla wszystkich komunikatów, natomiast treść jest zależna od tego, które wejście powiadomienia zostało pobudzone.

Treść nagłówka i treści komunikatów alarmowych są ustalone fabrycznie, jednak użytkownik ma możliwość dowolnej jej zmiany, bądź powrotu do komunikatów fabrycznych.

#### **Uwaga!**  Treść nagłówka komunikatu nie może przekraczać 50 znaków, a treść komunikatu 100 znaków.

#### 12.1. Komunikaty fabryczne

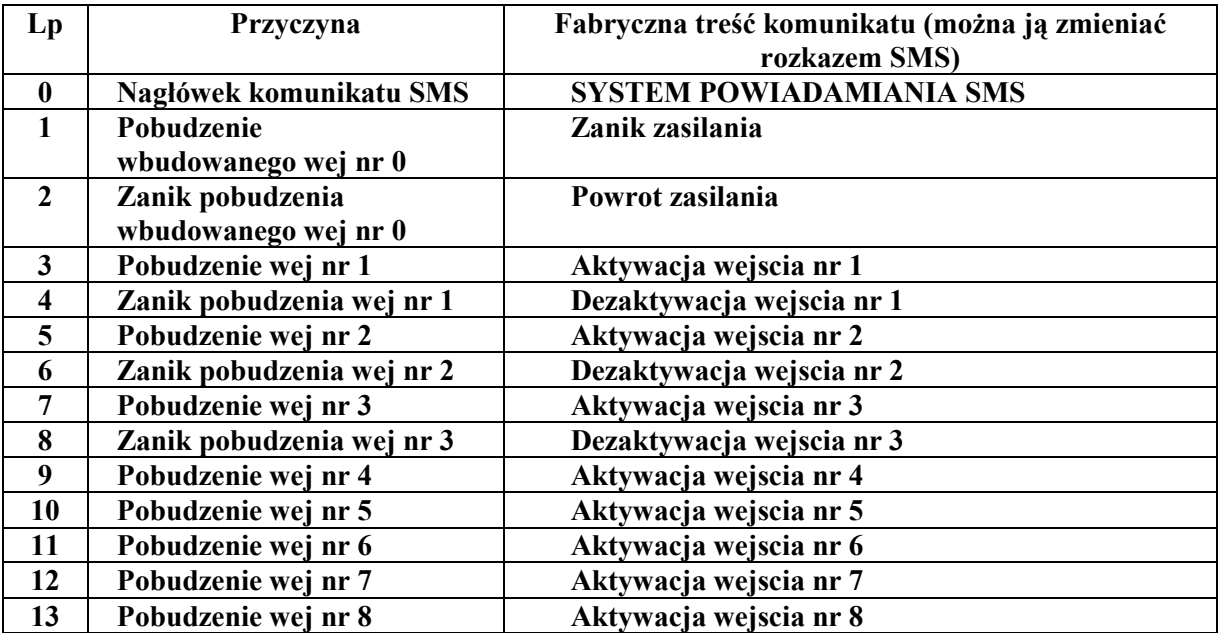

Treść komunikatów fabrycznych przedstawia poniższa tabela.

Tabela nr 3

#### **Uwaga!**

#### **Pozycja "0" jest to treść nagłówka przychodzącego SMS-a alarmowego.**

Dla ustawień fabrycznych opisanych jak powyżej, gdy nastąpiło pobudzenie alarmu, którego przyczyną jest pobudzenie wej nr 1, pełna treść SMS przychodzącego do użytkownika brzmi: **SYSTEM POWIADOMIENIA SMS: Aktywacja wejscia nr 1** 

# 12.2. Zmiana komunikatów fabrycznych

#### **12.2.1. Zmiana nagłówka komunikatu**

Fabrycznie nagłówek wysyłany wraz z treścią komunikatu jest identyczny dla dowolnego komunikatu alarmowego /treść nagłówka: SYSTEM POWIADOMIENIA SMS/. Jego zmiana może być konieczna np. jeśli użytkownik otrzymuje komunikaty z systemów umieszczonych w kilku obiektach. W tej sytuacji zmiana nagłówka pozwala zorientować się od którego obiektu przychodzi komunikat. Maksymalna ilość znaków definiowanego nagłówka nie może przekraczać 50.

Treść komunikatu SMS do Zmiany nagłówka komunikatu: **IKU#16#0#nowa\_treść\_nagłówka#** 

> **Przykład nr 27. Zmiana nagłówka komunikatu:**  IKU: 1111 Nowa treść nagłówka: "ul Jankowska 5 m 76:" Treść rozkazu jest następująca: **1111#16#0#ul Jankowska 5 m 76: #**  W odpowiedzi system prześle komunikat  **ul Jankowska 5 m 76 : TEXT 0:ul Jankowska 5 m 76:**

**Uwaga!**  Informacja z systemu o zmianie treści nagłówka przychodzi już ze zmienionym nagłówkiem **komunikatu.** 

#### **12.2.2. Zmiana treści komunikatu**

Ponieważ sposób podłączenia systemu do alarmu jest dowolny, to użytkownik ma możliwość zmiany treści komunikatu alarmowego. Maksymalna ilość znaków definiowanego komunikatu wynosi 100. Zmiany treści komunikatu dokonuje się wysyłając SMS o treści:

**IKU#16#numer\_komunikatu#nowa\_treść\_komunikatu#** 

**Przykład nr 28. Zmiana treści komunikatu:**  IKU: 1111 Nowa treść komunikatu nr 3: "Alarm od czujnika dymu" Treść rozkazu jest następująca: **1111#16#3#Alarm od czujnika dymu#**  W odpowiedzi system prześle komunikat: **SPS: TEXT 3:Alarm od czujnika dymu.** 

**Uwzględniając przykłady nr 27 i nr 28 przy pobudzeniu wejścia nr 3 nowa treść SMS alarmowego będzie postaci:** 

**ul Jankowska 5 m 76: Alarm od czujnika dymu** 

12.3. Przywrócenie komunikatów fabrycznych

**12.3.1. Przywrócenia nagłówka komunikatu fabrycznego** 

Przywrócenie nagłówka komunikatu nastąpi po wysłaniu SMS o treści: **IKU#16#0##** 

Po przywróceniu nagłówka system wyśle następujące potwierdzenie: **"Przywrocono tekst fabryczny o numerze: 0"** 

> **Przykład nr 29. Przywrócenie nagłówka komunikatu fabrycznego:**  IKU: 1111 Treść rozkazu jest następująca:

**1111#16#0##**  W odpowiedzi system prześle komunikat **SPS: Przywrocono tekst fabryczny o numerze: 0** 

#### **12.3.2. Przywrócenie treści pojedynczego komunikatu**

Przywrócenie treści pojedynczego komunikatu nastąpi po wysłaniu SMS o treści: **IKU#16# numer\_komunikatu ##** 

**Przykład nr 30. Przywrócenie treści pojedynczego komunikatu o numerze 3:**  IKU: 1111 Treść rozkazu jest następująca: **1111#16#3##**  W odpowiedzi system prześle komunikat **SPS: Przywrocono tekst fabryczny o numerze: 3** 

#### **12.3.3. Przywrócenie nagłówka i treści wszystkich komunikatów**

Przywrócenie nagłówka oraz treści wszystkich komunikatów zgodnie z nastawami fabrycznymi nastąpi po wysłaniu SMS o treści: **IKU#17#** 

**Przykład nr 31. Przywrócenie nagłówka komunikatu i treści wszystkich komunikatów:**  IKU: 1111 Treść rozkazu jest następująca: **1111#17#**  W odpowiedzi system prześle komunikat **SPS: Przywrocono komunikaty fabryczne** 

# **13. Przywrócenie ustawień fabrycznych**

System ma opcję powrotu do fabrycznych nastaw poszczególnych opcji. Funkcja ta jest niezależna od funkcji przywracania nagłówków i komunikatów alarmowych (patrz: punkty 12.3.1., 12.3.2., 12.3.3 i dotyczy tylko powrotu do opcji systemu przedstawionych w tabeli nr 7 - Tabela nastaw fabrycznych opcji oraz modyfikacji dokonanych przez użytkownika.

Aby przywrócić nastawy fabryczne urządzenia należy przesłać SMS o treści: **IKU#18#**. Otrzymamy potwierdzenie z systemu o przywróceniu nastawów za pomocą SMS o treści: **Przywrócono nastawy fabryczne**.

**Przykład nr 32. Przywrócenie nastaw fabrycznych:**  IKU: 1111 Treść rozkazu jest następująca: **1111#18#**  W odpowiedzi system prześle komunikat **SPS: Przywrocono nastawy fabryczne** 

# **14. Sygnalizacja diodą.**

Dioda świecąca służy do informowania w dwóch sytuacjach:

1. Użytkownik systemu ma możliwość sprawdzenia poziomu sygnału GSM, z jakim pracuje system /podobnie jak w telefonie komórkowym/. Pozwala to kontrolować, czy antena znajduje się w miejscu o dobrej jakości sygnału. Dioda cyklicznie krótkimi błyskami wskazuje poziom sygnału GSM. Maksymalna ilość błyśnięć wynosi 10 co odpowiada maksymalnemu poziomowi sygnału GSM.

2. Sygnalizacja braku możliwości wysłania SMS przez urządzenie, które mogło być spowodowane wyczerpaniem się konta karty SIM. Dioda w tym przypadku świeci się przez cały czas światłem ciągłym

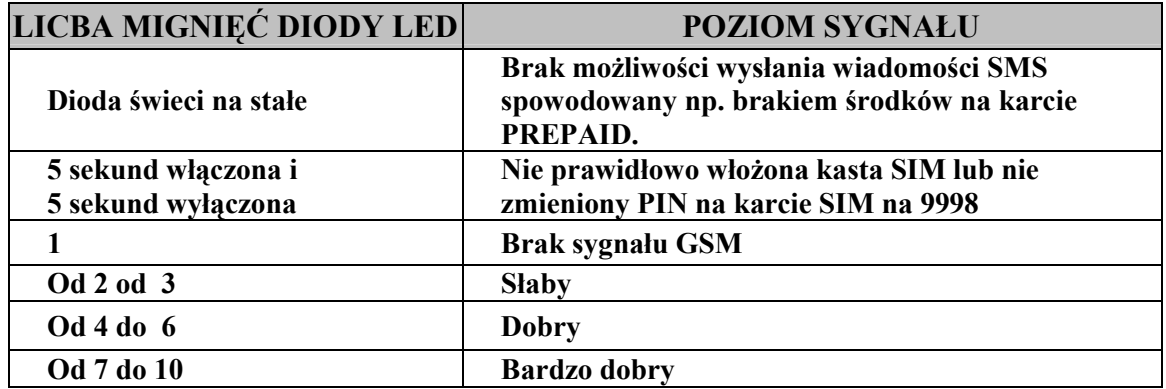

# **15. Przykład użycia polecenia NET**

System umożliwia współprace z operatorem sieci GSM. System może przesłać do operatora sieci dowolną treść komunikatu pod wskazany przez użytkownika numer. Treścią może być uzupełnienie konta SMS, skorzystanie z promocji SMS typu darmowe SMS-y, usługi lokalizacyjne itp. Zarówno treść komunikatu, jak i numer, pod który ta treść ma być wysłana są w pełni kontrolowane przez użytkownika systemu. Spis dostępnych usług można uzyskać od operatora danej sieci GSM.

Użytkownik wysyłając do systemu komunikat w poniższym formacie o treści:

**IKU#NET#TREŚĆ\_KOMUNIKATU\_SMS#NUMER#** określa zadanie jakie system musi wykonać. Po odebraniu takiego rozkazu system prześle do operatora pod wskazany NUMER komunikat zawarty w polu TREŚC\_KOMUNIKATU\_SMS**.** Wszystkie uzyskane informacje lub dalsze polecenia będą przesyłane do użytkownika  $\overline{N}$ , o ile opcja wysyłania wszystkich SMS przychodzących do systemu do pierwszego użytkownika jest aktywna (ECHO).

#### **Uwaga!**

**Polecenie NET wysyłane jest do operatorów na krótkie (4-5 cyfrowe) numery telefonów typu xxxx lub xxxxx np.: 1166, 7005, 71005.** 

**Przykład nr 33. Polecenie: uczestnicz w promocji 600 SMS za 6zł organizowanej przez Orange:**  IKU: 1111 Treść rozkazu jest następująca: **1111#NET#600#1166#**  System wysyła SMS pod numer telefonu 1166 o treści:600. Do użytkownika nr 1. System wyśle komunikat potwierdzający wykonanie polecenia o treści: **SPS: Potwierdzenie rozkazu: NET** 

Komunikaty - polecenia do systemu można wysyłać tylko z numeru telefonu zarejestrowanego w systemie. Oczywiście, aby system przyjął komunikat z poleceniem NET, należy znać zarówno kod IKU, jak również nr Karty SIM znajdujący się w systemie. Jeśli opcja wysyłania wszystkich SMS przychodzących do systemu do pierwszego użytkownika jest aktywna (ECHO) to użytkownik ma podgląd na wszystkie informacje przychodzące do systemu. Są to zarówno komunikaty przychodzące od operatora sieci, jak również pochodzące od abonentów kart, zarejestrowanych u dowolnego operatora sieci w kraju jak i za granicą.

# 15.1. Opis procedury rejestracji usługi i lokalizacji Karty SIM za pomocą usługi GDZIE (sieć Orange)

Dzięki tej usłudze użytkownik będzie mógł otrzymywać informację o miejscu, gdzie znajduje się obiekt z zainstalowanym systemem. Dokładność lokalizacji zależy od operatora sieci.

#### **UWAGA!**

#### **Usługa lokalizacji działa tylko przy wykorzystaniu kart SIM tego samego operatora!**

Poniższa procedura opisana jest dla: numer karty SIM w systemie 48501123456 numer karty użytkownika, który będzie wykonywał lokalizację- 48501222333 rejestracja usługi GDZIE pod numerem 7204 lokalizacja karty SIM pod numerem 7204 lub 71005

#### **15.1.1. Rejestracja usługi:**

1. Pierwszym krokiem rejestracji jest wysłanie SMS przez użytkownika ze swojego telefonu, w celu wyrażenia zgody na lokalizację. Wygląda on następująco:  $TRESC \cdot ZGODA"$ NA NUMER : "500"

2. Użytkownik ze swojego telefonu wysyła SMS o treści "GRUPA nr telefonu" na numer 7204. W miejsce **nr** telefonu wstawiamy numer tel. karty SIM umieszczonej w systemie.

Wpisz SMS do swojego telefonu o treści: **GRUPA 48501123456** 

Wyślij SMS o powyższej treści na nr 7204

Od operatora uzyskasz SMS o treści:

**"Do usługi Gdzie jesteście? Dodano nowe numery: 48501123456. Poczekaj na potwierdzenie**  wyrażenia zgody na lokalizacje od dodanych numerów"

#### **15.1.2. WyraŜenie zgody na lokalizację systemu**

Aby można było lokalizować, system musi wysłać z karty SIM zgodę na lokalizację. Samoistnie system nie wykona tego polecenia i dlatego użytkownik musi nakazać, by system je wykonał. Dopiero wykonanie go przez system zezwala na lokalizację. W tym celu użytkownik wysyła do systemu SMS o następującej treści: **IKU#NET#TREŚĆ\_KOMUNIKATU\_SMS#NUMER#.** Gdzie "TREŚĆ KOMUNIKATU SMS" jest to polecenie, które należy wysłać do operatora (jego składnia musi być więc taka, jak określił operator).

Dla IKU=1111 1111#NET#ZGODA swoj\_numer\_telefonu#4446#

> Przykład nr 34. Wyrażenie zgody przez system na lokalizację IKU: 1111 Treść rozkazu jest następująca: **1111#NET#ZGODA 48501222333#4446#**  W odpowiedzi system prześle komunikat na nr tel. który wysłał polecenie NET **SPS: Potwierdzenie rozkazu: NET**  System wyśle informacje do użytkownika nr 1. o treści **SPS: Potwierdzenie rozkazu: NET** Ten komunikat informuje, że przyszło polecenie NET do systemu System wyśle do operatora sieci pod nr 4446 SMS o treści:

#### **ZGODA 48501222333**

Jest to zezwolenie na lokalizacje systemu i przesyłanie na każde żadanie użytkownika informacji o miejscu jego znajdowania się.

Operator prześle do użytkownika nr 1 SMS o treści:

**UŜytkownik 48501123456 wyraził zgodę na lokalizacje**

Po otrzymaniu potwierdzenia możliwa już jest lokalizacja systemu.

Procedury opisane w punktach 15.1.1. oraz 15.1.2. wykonuje się jednorazowo. Jest to rejestracja usługi u operatora i zgoda, by system podlegał monitorowaniu przez użytkownika, którego nr karty SIM jest 48501222333.

#### **Uwaga!**

Przy ustawieniu wg powyższych przykładów lokalizację systemu może wykonywać tylko użytkownik o nr 48501222333. Opcję lokalizacji możemy ustawić dla kilku użytkowników, opcja zależna od operatora.

#### **15.1.3 Lokalizacja obiektu z zainstalowanym powiadomieniem SMS**

Aby zlokalizować system użytkownik wysyła SMS w treści wpisując "GDZIE nr telefonu". Jest to pytanie do operatora, gdzie znajduje się karta SIM o numerze "**nr\_telefonu**".

Odpowiedź na to zapytanie Operator Orange może przesłać albo w postaci SMS albo w postaci MMS. UŜytkownik decyduje o sposobie przesłania informacji, wysyłając zapytanie SMS na numer: **7004** wtedy otrzymamy informacje tekstową SMS, albo na nr: 71004 wówczas otrzymamy informacje graficzną w postaci wiadomości MMS. Obie te informacje przedstawią aktualną pozycja systemu. Dodatkowo użytkownicy posiadający w swoim telefonie komórkowym obsługę WAP, mogą w celu lokalizacji połączyć się z główną stroną MOBILE.ORANGE.PL i tam uzyskać informacje o lokalizacji.

**Przykład nr 35. Lokalizacja systemu z kartą SIM o nr 48501123456 – odpowiedź SMS:**  Wpisz SMS do swojego telefonu o treści: **GDZIE 48501123456**  Wyślij SMS o powyższej treści na nr 7004 Od operatora uzyskasz SMS o treści:

**501123456 znajduje się w okolicy WARSZAWA w poblizu ulic : LOMIANSKA, EDWARDA STACHURY, SOBOCKA.** 

**Przykład nr 36. Lokalizacja systemu z kartą SIM o nr 48501123456 – odpowiedź MMS:**  Wpisz SMS do swojego telefonu o treści: **GDZIE 48501123456**  Wyślij SMS o powyższej treści na nr 71004

Od operatora uzyskasz MMS w postaci:

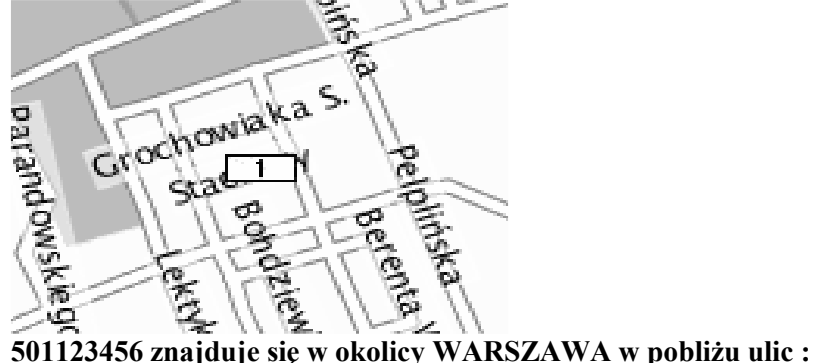

**GROCHOWIAKA S. , PELPIŃSKA BERENTA.** 

# 15.2 Opis procedury rejestracji usługi i lokalizacji karty SIM za pomocą usługi "Wiem Gdzie Jesteś" w sieci PLUS GSM.

W celu aktywowania usługi lokalizacji podstawowym warunkiem jest aby zarówno karta SIM w układzie powiadomienia SMS jak i karta SIM użytkownika były w sieci PLUS GSM. W przypadku gdy warunek ten jest spełniony należy dokonać aktywacji usługi wysyłając odpowiedni SMS konfiguracyjny na numer karty SIM znajdującej się w obiekcie opisany poniżej:

#### **IKU#NET#ZGODA [Numer telefonu]#2256#**

Numer telefonu - to numer osoby której zezwalamy na lokalizację położenia obiektu.

#### **Przykład: WyraŜenie zgody przez system na lokalizację obiektu**

#### **IKU:1111**

#### 601111111 - jest to numer telefonu osoby która będzie miała możliwość **lokalizowania**

Treść rozkazu jest następująca:

#### **1111#NET#ZGODA 601111111#2256#**

#### **Lokalizacja**

Jeśli użytkownik któremu wcześniej zezwolono na lokalizacje chce otrzymać informacje o lokalizacji obiektu musi wysłać ze swojego telefony SMS o treści: GDZIE spacja [Numer karty SIM w powiadomieniu SMS ] na numer 71101. Po chwili otrzyma on SMS-a z informacją o położeniu geograficznym, określonym za pomocą np. nazwy miasta i/lub skrzyżowania ulic.

#### **Przykład: Lokalizacja samochodu w którym znajduje się karta SIM o numerze 601000000**

Wyślij SMS ze swojego telefonu o treści :

#### **GDZIE 601000000**

na numer 71101

Po chwili otrzymasz SMS-a z informacją o lokalizacji

# 15.3 Opis procedury rejestracji usługi i lokalizacji karty SIM za pomocą usługi "RADAR" w sieci ERA.

W celu aktywowania usługi lokalizacji podstawowym warunkiem jest aby zarówno karta SIM w powiadomieniu SMS jak i karta SIM użytkownika były w sieci ERA. W przypadku gdy warunek ten jest spełniony należy dokonać aktywacji usługi wysyłając odpowiedni SMS konfiguracyjny na numer karty SIM znajdującej się w powiadomieniu SMS opisany poniżej:

#### **IKU#NET#T [Numer telefonu]#8800#**

Numer telefonu - to numer osoby której zezwalamy na lokalizację.

#### **Przykład: WyraŜenie zgody przez system na lokalizację**

#### **IKU:1111**

#### 602222222 - jest to numer telefonu osoby która będzie miała możliwość **lokalizowania**

Treść rozkazu jest następująca:

#### **1111#NET#T 602222222#8800#**

#### **Lokalizacja**

Jeśli użytkownik któremu wcześniej zezwolono na lokalizacje chce otrzymać informacje o lokalizacji musi wysłać ze swojego telefony SMS z numerem karty SIM na numer  $7108$ . Po chwili otrzyma on SMS z informacją w pobliżu jakich ulic znajduje się obiekt. W celu otrzymania MMS z mapką na której będzie zaznaczone położenie obiektu należy wysłać SMS o treści: M spacja, i nr karty znajdującej się w urządzeniu (np. M 602602602).

# **16. Pobranie bieŜących parametrów modułu (Status)**

#### 16.1 Pobranie statusu powiadomienia SMS.

System umożliwia sprawdzenie, w jaki sposób ma zdefiniowane swoje nastawy. Te informacje dostępne są dla wszystkich użytkowników systemu. Aby pobrać bieżące nastawy należy przesłać SMS o treści: **IKU#19#**. W odpowiedzi moduł prześle SMS-em następujące informacje:

STATUS: **C**: Centrum\_SMS **U1**: Numer\_abonenta1 **U2**: Numer\_abonenta2 **U3**: Numer\_abonenta3 **U4**: Numer\_abonenta4 **S**: Maska\_SMS **R**: Maska\_RING **N**: Maska\_wejść **L:** Dobowy\_limit\_SMS **E:** Stan opcji przesyłania wiadomości na pierwszy telefon **K**:Numer badania stanu konta **T:** Opcja\_czasowej\_informacji\_o\_stanie\_konta **Y:** Opcja\_ilościowej\_informacji\_o\_stanie\_konta **Q:**  Poziom\_sygnału\_GSM **A:** Opcja\_automatycznego\_sterowania\_wyjść **X:** Opcja wysyłania SMS testowego co 24 godziny **W:** Stan\_wyjść\_urządzenia\_(OUT1, OUT2)

**Przykład nr 36. Pobranie statusu systemu**  dla IKU:1111 Treść rozkazu jest następująca: **1111#19#**  W odpowiedzi system prześle komunikat **STATUS: C:48501200777 U1:48511123456 U2: U3: U4:\*\*\*\*\*\*\*\*\*\*\* N:11111111 L:20 E:1 K:\*124\*# T1-5 Y:1-30 Q: 20 A:1-20 1-30 X:1-4 W:00**  Interpretacja otrzymanej w przykładzie odpowiedzi przedstawia tabela:

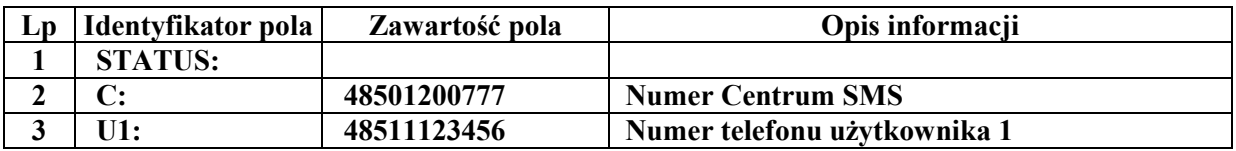

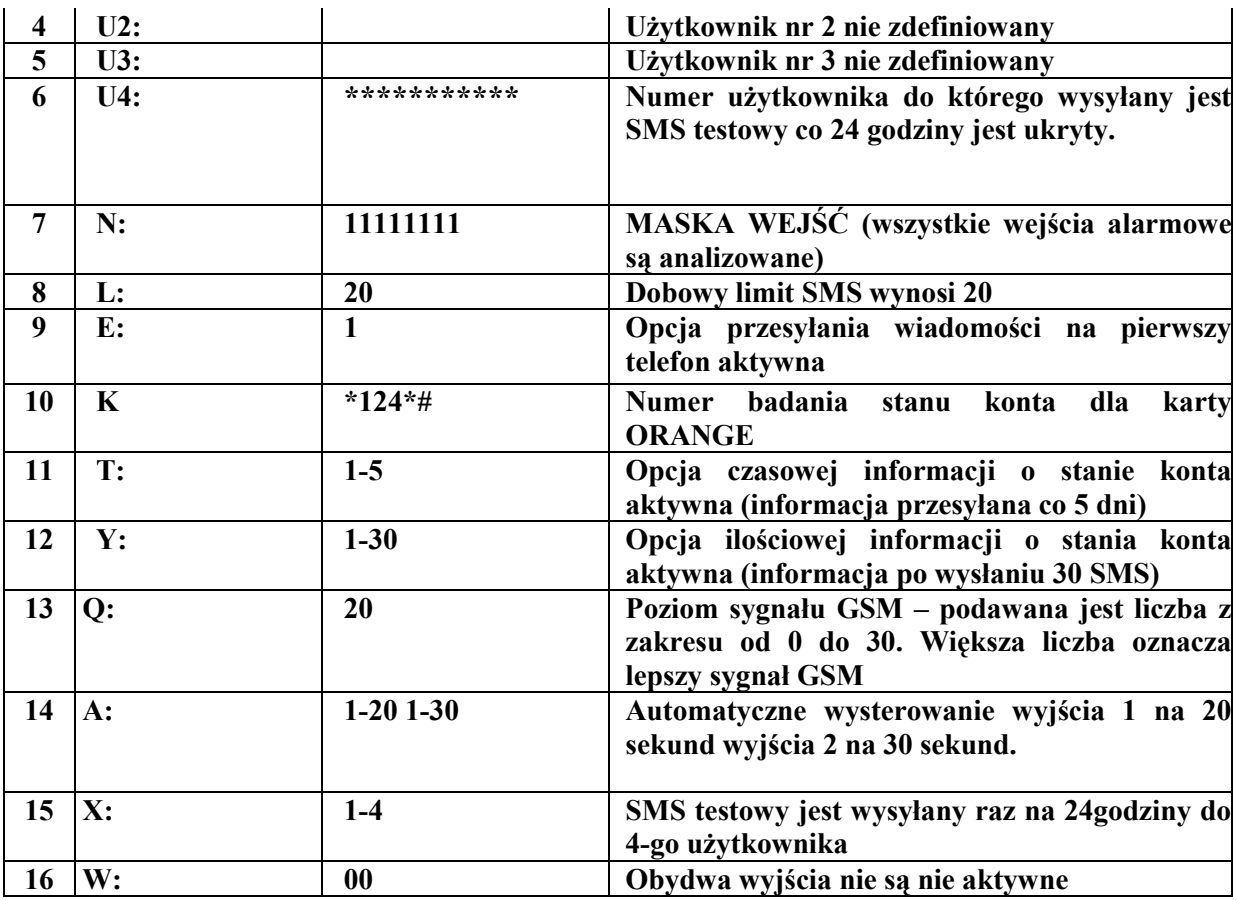

Uwaga

Gdyby X:2-3 to CLIP testowy wysyłany jest raz na 4 godziny do użytkownika nr 3

Tabela 4

**Uwaga!** 

Przedstawiona odpowiedź jest tylko do celów informacyjnych. Ważna jest tylko jej forma i kolejność przedstawionych informacji, a nie ich treść. Treść komunikatu zależna jest od faktycznych bieżących nastaw jakie są w systemie.

#### 16.2 Pobranie stanu wejść powiadomienia SMS.

System umożliwia zdalne sprawdzenie jaki jest aktualny stan wejść. Do tego celu służy rozkaz:

#### **IKU#20#**

**Przykład nr 37. Pobranie stanu wejść powiadomienia SMS**  dla IKU:1111 Treść rozkazu jest następująca: **1111#20#**  W odpowiedzi system prześle komunikat: **"SPS : Stan wejść: 00000000"** 

0 - oznacza wejście nie pobudzone (brak masy na wejściu)

1 – oznacza wejście pobudzone (masa na wejściu)

# **17. Dodatkowe informacje przesyłane przez system**

**Powrót zasilania** – komunikat informujący o podłączeniu zasilania do systemu **Zanik zasilania** – komunikat informujący o zaniku zasilania /komunikat wysyłany tylko w sytuacji, gdy system podłączony jest do dodatkowego źródła zasilania – nie tylko akumulator samochodowy/

# **18. Przykład programowanie systemu**

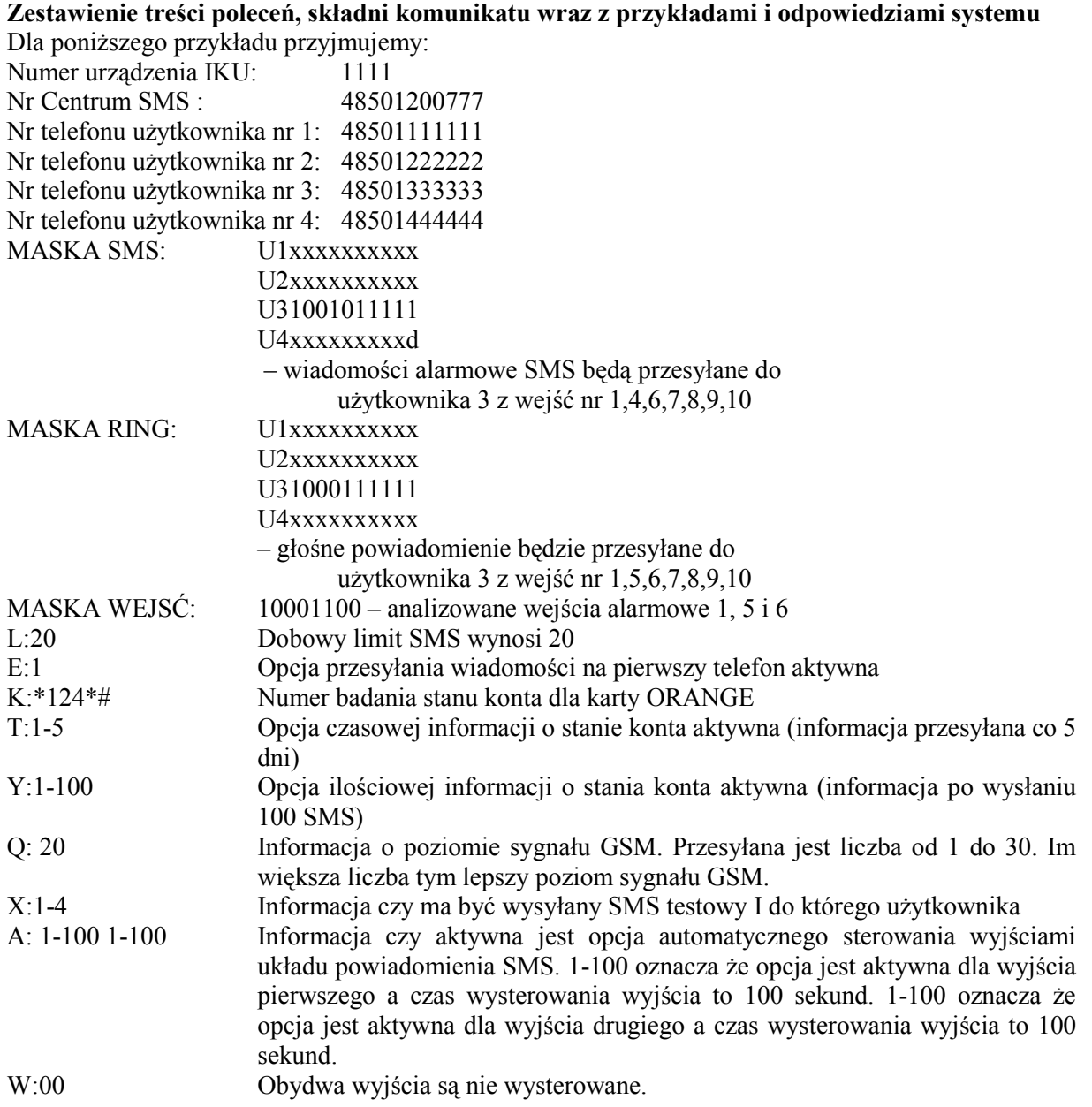

**SPS** – jest to nagłówek komunikatu. Fabrycznie pełna treść nagłówka to: **SYSTEM**  POWIADOMIENIA SMS. W poniższej tabeli skrót SPS zamiast pełnej treści nagłówka komunikatu.

![](_page_30_Picture_184.jpeg)

![](_page_31_Picture_412.jpeg)

![](_page_32_Picture_319.jpeg)

![](_page_33_Picture_243.jpeg)

![](_page_34_Picture_304.jpeg)

![](_page_35_Picture_181.jpeg)

# 19. Część użytkowa – Informacje uzupełniające i montażowe

# Tabela nagłówka komunikatu oraz modyfikacje dokonane przez użytkownika

![](_page_35_Picture_182.jpeg)

Tabela 6

# Tabela nastaw fabrycznych opcji oraz modyfikacji dokonanych przez użytkownika

![](_page_35_Picture_183.jpeg)

![](_page_36_Picture_180.jpeg)

Tabela nr 7

# Tabela komunikatów fabrycznych oraz modyfikacji dokonanych przez użytkownika

![](_page_36_Picture_181.jpeg)

Tabela nr 8.

# **20. Schemat montażowy**

# 20.1 Schemat wyprowadzeń układu powiadomienia SMS ALBATROSS S2.

![](_page_37_Figure_3.jpeg)

#### 20.3 Opis wyprowadzeń układu powiadomienia SMS ALBATROSS S2

Opis wyprowadzeń w złącza JP1:

 $\blacktriangleright$  JP1-1 plus głównego zasilania układu – wejście do podłączenia plusa zasilania układu z zewnętrznego zasilacza DC. Zakres napięcia zasilania układu jest od +8V do +30V.

#### **Uwaga!!!**

Układ powinien być zasilany z wydajnego źródła zasilania gdyż chwilowy pobór prądu może dochodzić do 1,5A.

- JP1-2 plus zasilania rezerwowego – wejście do podłączenia plusa akumulatora rezerwowego zasilania. Powiadomienie posiada układ ładowania akumulatora z ograniczeniem prądu ładowania do ~100mA. Napięcie do jakiego ładowany jest rezerwowy akumulator jest równe napięciu zasilania układu (podanego na wejście JP1-1) pomniejszonemu o 0,7V. Układ nie nakłada ograniczeń na pojemność dołączanych akumulatorów własnego zasilania.

**Uwaga !** 

W przypadku podłączenia układu do instalacji o napięciu 24V należy zastosować jako **rezerwowe zasilanie akumulator 24V lub dwa połączone szeregowo akumulatory 12V Podłączenie jednego akumulatora 12V grozi jego przeładowaniem i uszkodzeniem !!** 

![](_page_38_Figure_9.jpeg)

- > JP1-3 WEJŚCIE NR.6 reagujące na masę. Wejście jest analizowane po podaniu masy na WEJSCIE NR.9 (JP1-4). Podanie masy na wejście powoduje wysłanie odpowiedniej wiadomości SMS oraz dzwonienie RING.
- JP1-4 **WEJŚCIE NR.9** wejście reagujące na masę. Pojawienie się masy na tym wejściu powoduje że układ powiadomienie SMS od tego momentu rozpoczyna analize następujących wejść:

![](_page_38_Picture_205.jpeg)

- JP1-5 **WEJŚCIE NR.1** reaguje na zmianę stanu . Wejście przeznaczone do kontroli włączania/ wyłączania systemu alarmowego. Zmiana stanu na wejściu powoduje wysyłanie tylko odpowiedniej wiadomości SMS bez dzwonienia RING !!
- JP1-6 **WEJSCIE NR.2** reaguje na zmianę stanu. Wejście jest analizowane po podaniu masy na WEJSCIE NR.9 (JP1-4). Zmiana stanu na wejściu powoduje wysyłanie odpowiedniej wiadomości SMS oraz dzwonienia RING.
- > JP1-7 WYJŚCIE OUT2 wyjście z otwartym kolektorem do bezpośredniego sterowania przekaźnikiem. Wydajność pradowa tego wyjścia to max. 500mA. Wyjściem tym można sterować zarówno "ręcznie" jak i automatycznie.
- JP1-8 **WYJŚCIE OUT1** wyjście z otwartym kolektorem do bezpośredniego sterowania przekaźnikiem. Wydajność pradowa tego wyjścia to max. 500mA. Wyjściem tym można sterować zarówno "ręcznie" jak i automatycznie.
- JP1-9 **WEJSCIE NR.3** reaguje na zmianę stanu. Wejście jest analizowane po podaniu masy na WEJSCIE NR.9 (JP1-4). Zmiana stanu na wejściu powoduje wysyłanie odpowiedniej wiadomości SMS oraz dzwonienia RING.
- > JP1-10 WEJSCIE NR.3 reaguje na zmianę stanu. Wejście jest analizowane po podaniu masy na WEJSCIE NR.9 (JP1-4). Zmiana stanu na wejściu powoduje wysyłanie odpowiedniej wiadomości SMS oraz dzwonienia RING.
- > JP1-11 WEJSCIE NR.7 reagujące na masę. Podanie masy na wejście powoduje wysłanie odpowiedniej wiadomości SMS oraz dzwonienie RING.
- JP1-12 **WEJSCIE NR.4**  wejście reagujące na masę. Wejście jest analizowane po podaniu masy na WEJSCIE NR.9 (JP1-4). Podanie masy na wejście powoduje wysłanie odpowiedniej wiadomości SMS oraz dzwonienie RING.
- JP1-13 **WEJSCIE NR.5**  wejście reagujące na masę. Wejście jest analizowane po podaniu masy na WEJSCIE NR.9 (JP1-4). Podanie masy na wejście powoduje wysłanie odpowiedniej wiadomości SMS oraz dzwonienie RING.
- > JP1-14 MASA linia połączona wewnętrzne z JP1-16.
- > JP1-15 WEJSCIE NR.8 wejście reagujące na masę. Podanie masy na tym wejściu przez czas dłuższy niż 5 minut powoduje wysłanie odpowiedniej wiadomości SMS oraz dzwonienie RING.
- JP1-16 **MASA** linia do podłączenia masy zasilania układu powiadomienia SMS.

Złącze JP2 służy do podłączenia mikrofonu wykorzystywanego w funkcji "PODSŁUCH", podłączamy do niego kabel z mikrofonem. Należy pamiętać że kabel mikrofonowy jak i mikrofon powinny być umieszczone w odległości minimum 1m od części promieniującej anteny GSM.